ООО «фирма «АКА»

# **Компьютеризированный селективный двухчастотный металлодетектор INTRONIK STF**

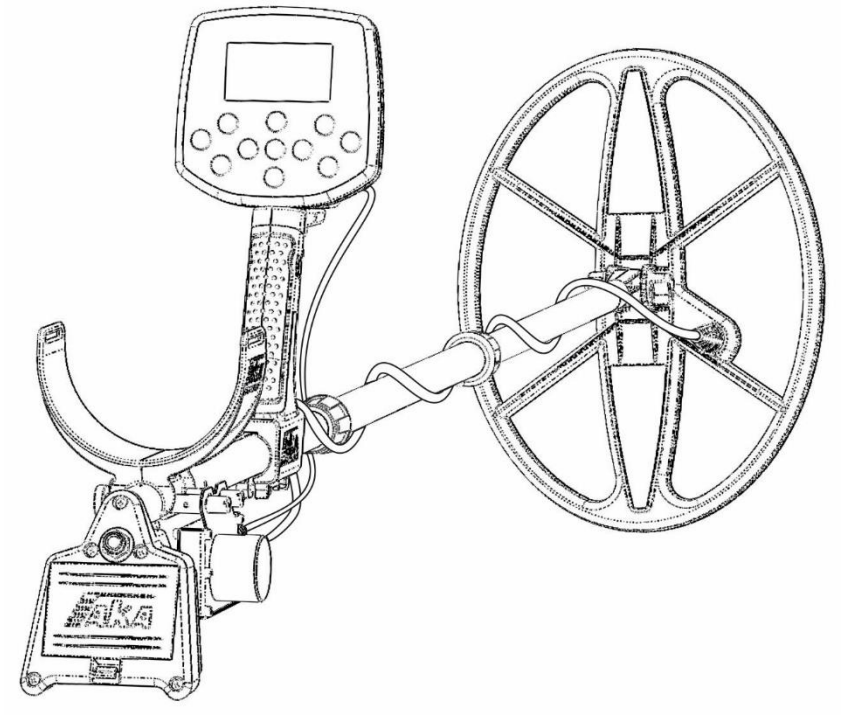

# **Инструкция по эксплуатации. Версия 2.хх**

Россия, Москва, 2021 г.

[http://aka.2000.ru](http://aka.2000.ru/) e-mail: [aka\\_md@mail.ru](mailto:aka_md@mail.ru)

# **Оглавление.**

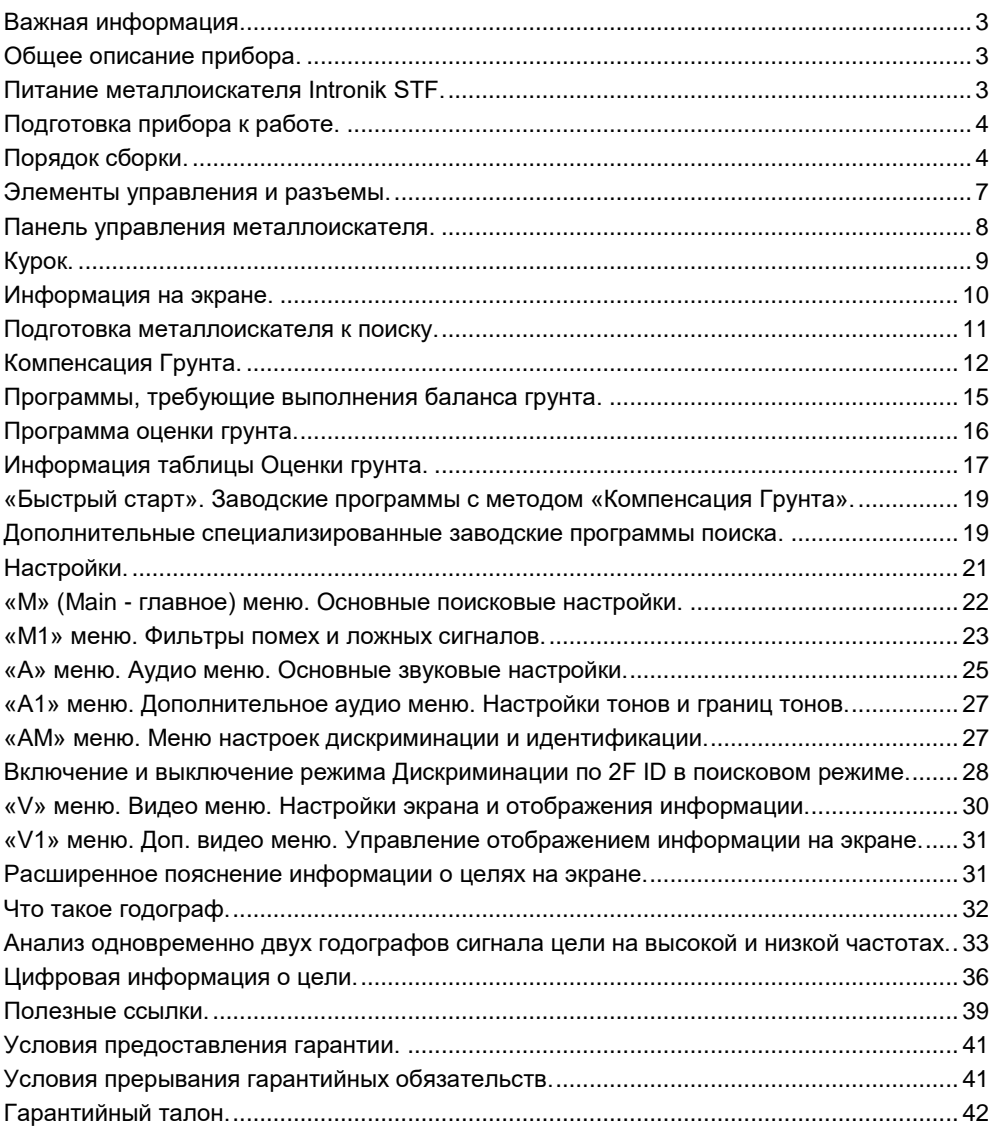

# **Важная информация.**

<span id="page-3-0"></span>Производитель оставляет за собой право без предварительного уведомления покупателя вносить изменения в конструкцию, комплектацию или технологию изготовления изделия с целью улучшения его свойств. В тексте и цифровых обозначениях данной инструкции могут быть допущены опечатки. Если после прочтения инструкции у Вас останутся вопросы по работе и эксплуатации прибора, обратитесь к продавцу или в специализированный сервисный центр для получения дополнительной информации.

### **Общее описание прибора.**

<span id="page-3-1"></span>Металлодетектор **Intronik STF** предназначен для поиска и идентификации металлических предметов в диэлектрических (сухой песок, дерево и т.п.) и слабопроводящих средах (грунт, кирпичные стены и т.п.).

Прибор может находить применение:

- в криминалистике;
- в инженерных войсках;
- в жилищно-коммунальном хозяйстве, строительстве и пожаротушении для поиска подземных коммуникаций, трубопроводов, кабелей, люков колодцев, и т.д.;
- в археологии и кладоискательстве.
	- Прибор предназначен для работы в следующих условиях:
- температура окружающей среды от -10 до +40°С;
- относительная влажность до 98% при температуре 25°С;
- атмосферное давление от 650 до 800 мм.рт.ст.

#### **Питание металлоискателя Intronik STF.**

<span id="page-3-2"></span>Металлоискатель Intronik STF может работать от источника постоянного тока, с напряжением от 6,5 до 12 В.

Конструктивно предусмотрено два вида исполнения блока питания: для использования кассеты на 6 Ni-MH аккумуляторов типоразмера АА (либо 6 алкалиновых батарей типа АА), либо от двух Li-Ion аккумуляторов типа 18650.

Потребление прибора составляет приблизительно 270-280mA с подключенными наушниками. При использовании металлодетектора без наушников, со звуком через встроенный динамик, потребление прибора возрастает.

Рекомендуется использовать брендовые аккумуляторы типоразмера АА емкостью не менее 2600mA. Li-Ion 18650 емкостью от 2600mA и более.

Для гарантированной работы прибора на полный световой день в летние месяцы (более 8 часов поиска), желательно иметь 2 комплекта полностью заряженных аккумуляторов.

# **Подготовка прибора к работе. Порядок сборки.**

<span id="page-4-1"></span><span id="page-4-0"></span>1. Вставьте верхнюю часть штанги в среднюю часть так, чтобы металлическая защелка-фиксатор на верхней части штанги попала в отверстие на средней части штанги, затяните цангу по часовой стрелке. Не обязательно затягивать цангу до упора, достаточно повернуть ее до такого

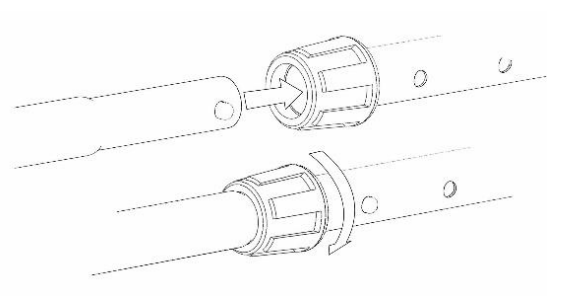

состояния, при котором исчезает люфт между средней и верхней частями штанги. В противном случае, излишняя жесткость затяжки цанги может привести к ее заклиниванию с последующим выходом из строя.

- 2. Вставьте шток в среднюю часть штанги и с помощью металлической защелкификсатора на штоке и отверстий на средней части штанги отрегулируйте нужную длину. Затяните цангу по часовой стрелке. Не затягивайте цангу до конца, во избежание подклинивания. Достаточно немного поджать шток.
- 3. Закрепите датчик на штоке штанги с помощью идущего в комплекте пластикового крепежа (болт + гайка) и уплотнительных резиновых прокладок, расположив датчик перпендикулярно оси штанги. При этом выход кабеля из корпуса датчика должен располагаться справа от оси штока.

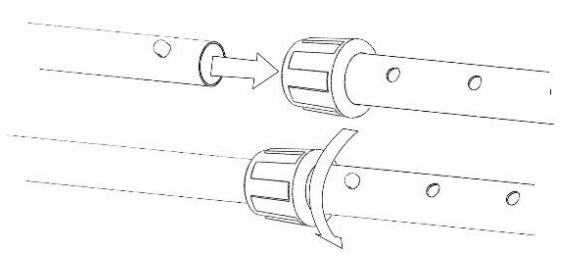

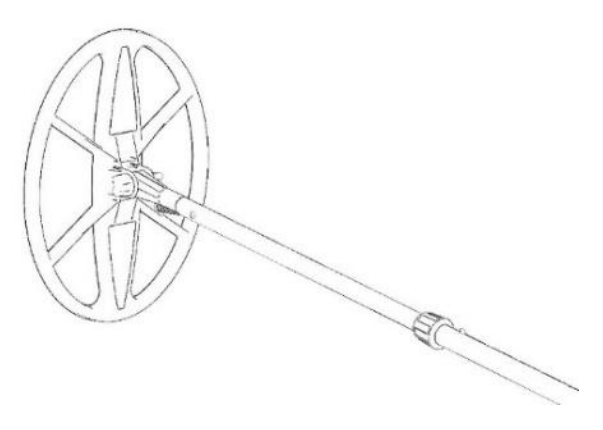

4. Обмотайте кабель датчика так чтобы первый виток прошёл над штоком (см. картинки). При неправильной намотке кабеля (под штоком), кабель будет сильно изогнут при работе с прибором, и постепенно может получить повреждение в месте изгиба.

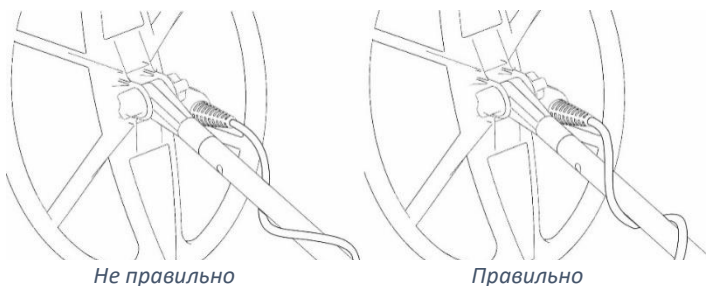

5. Закрепите блок датчика под подлокотником металлоискателя на специальных винтовых держателях. С помощью ножа, отвертки или вручную затяните винты крепления.

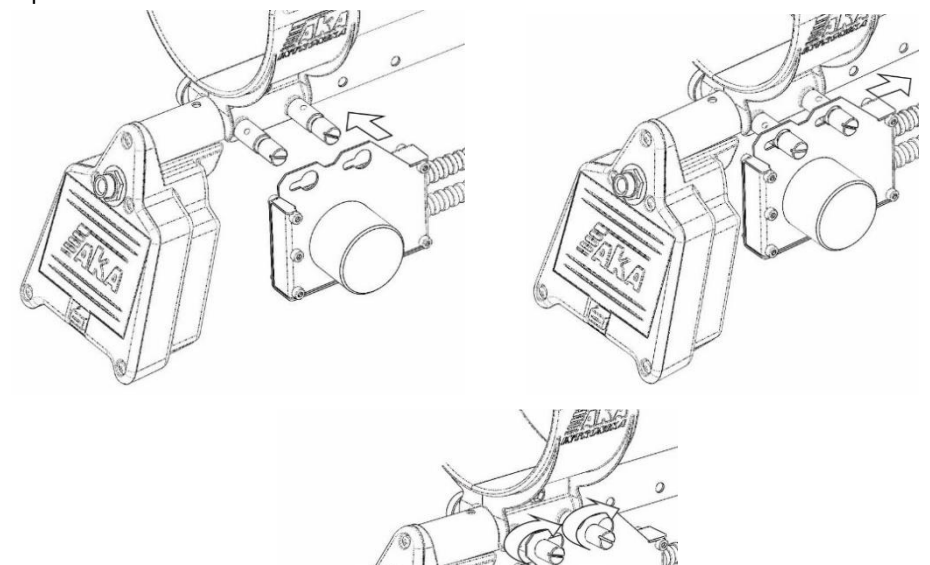

6. Оденьте электронный блок металлоискателя на крепление на рукоятке, и зафиксируйте, сдвинув его по креплению вперед до щелчка.

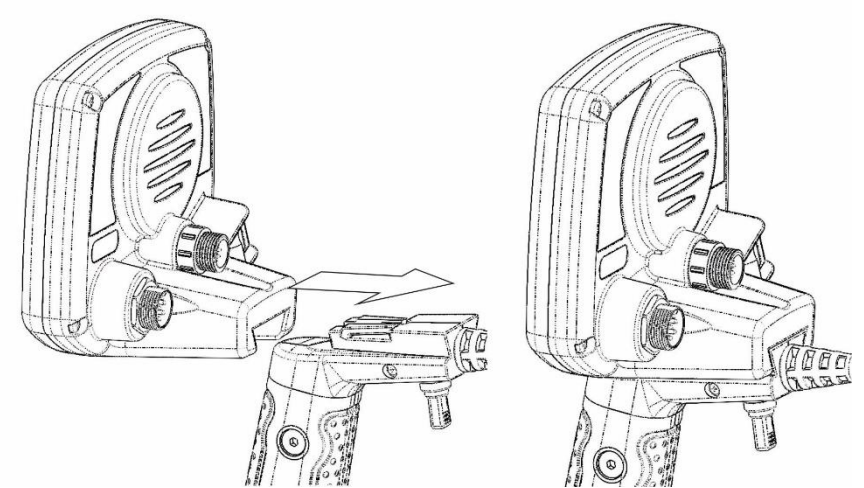

7. Присоедините кабель питания к разъему на электронном блоке, и закрутите гайку разъема.

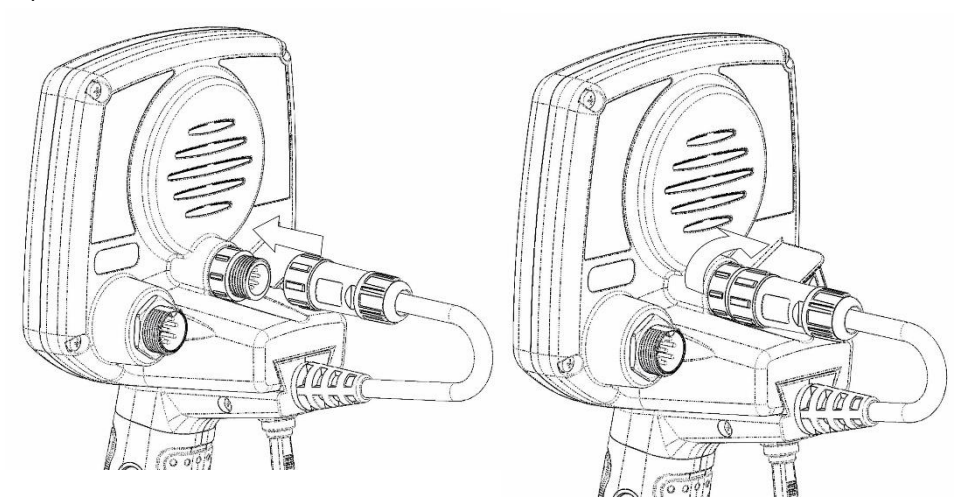

8. Присоедините кабель блока датчика к разъему на электронном блоке, и закрутите гайку разъема.

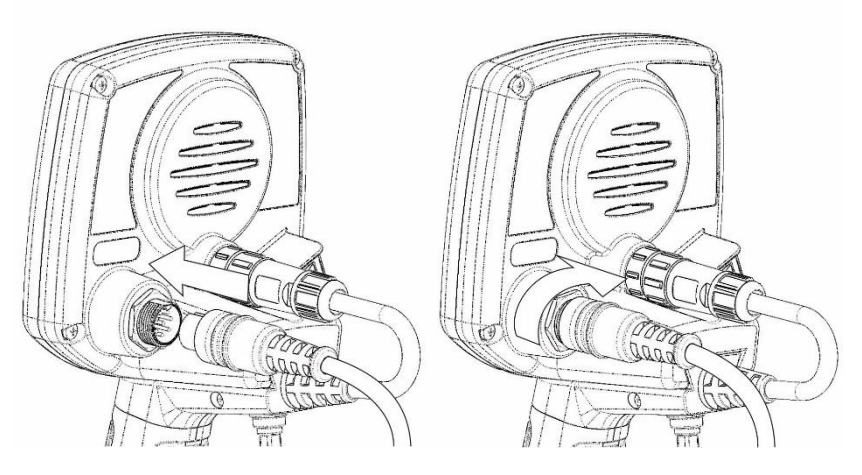

Ваш металлоискатель собран.

### **Элементы управления и разъемы.**

<span id="page-7-0"></span>На задней стенке электронного блока металлоискателя расположены следующие элементы управления и разъемы (см. рисунки ниже):

- 1. Кнопка включения/выключения питания прибора
- 2. Разъем для присоединения кабеля питания
- 3. Разъем для присоединения кабеля блока датчика
- 4. Курок (тумблер) для быстрого доступа к часто используемым функциям

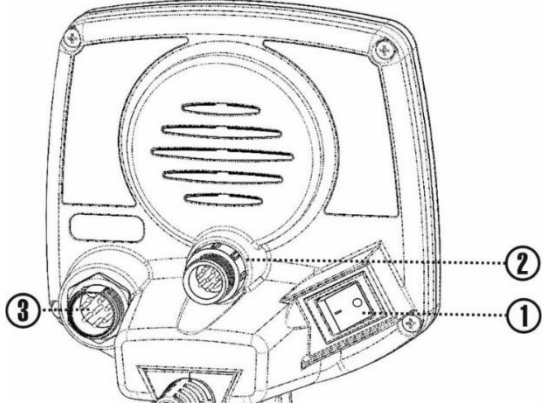

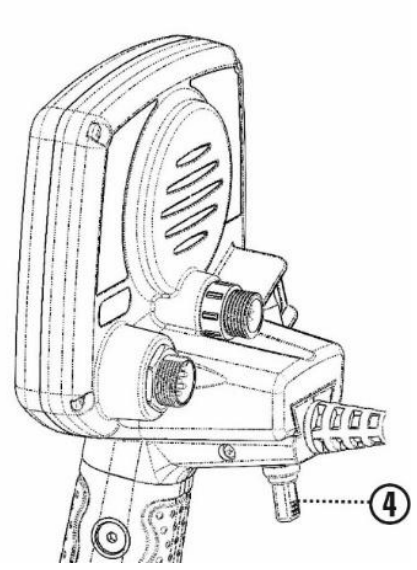

### <span id="page-8-0"></span>**Панель управления металлоискателя.**

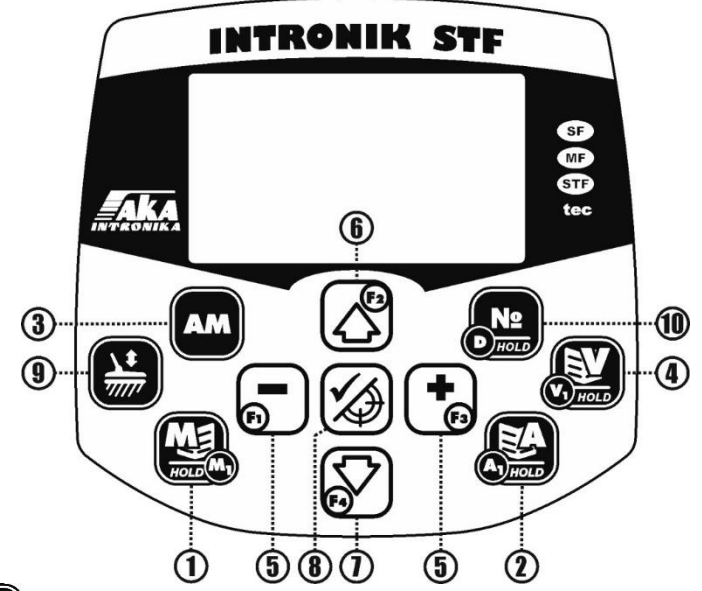

- 1.  $\frac{1}{2}$  Меню основных поисковых настроек (короткое нажатие), Меню поисковых фильтров (нажать и удерживать). **Удерживая эту кнопку включить прибор - сброс на заводские настройки.**
- 2.  $\sqrt{2}$  Аудио настройки. Основные (короткое нажатие), Изменение тонов и

границ тонов (нажать и удерживать) **Удерживая эту кнопку включить прибор - вход в режим обновления ПО.**

- 3.  $\|AM\|$  Включение и отключение режима дискриминации по 2F ID (короткое нажатие), Меню настроек дискриминации (нажать и удерживать)
- 4.  $\sim$  Видео настройки. Основные (короткое нажатие), Отключение и включение отображения информации и функций на экране (нажать и удерживать)
- 5.  $\sqrt{2}$  и  $\sqrt{2}$  Изменение уровня настроек в меню металлоискателя. В поисковом режиме – повышение «+» и снижение «-» **Скорости** (см раздел «Настройки»). В ручном режиме Компенсации Грунта и Баланса грунта,

корректировка точности выполнения настройки. **Удерживая эту кнопку** 

#### **включить прибор - запуск адаптации датчика.**

- 
- 6.  $\sum$  Перемещение между пунктами меню. В режиме Компенсации Грунта –

усиление вектора сигнала от грунта. В режиме Баланса Грунта программы №7 «Повышенной чувствительности 2S» - переключение между векторами частот в ручной настройке.

- 7.  $\mathbb{W}$  Перемещение между пунктами меню. В режиме Компенсации грунта ослабление вектора сигнала от грунта. В режиме Баланса Грунта программы №7 «Повышенной чувствительности 2S» - переключение между векторами частот в ручной настройке. *Нажатие в поисковом режиме – вход в режим «Пауза». Этот режим фиксирует изображение на экране на момент нажатия кнопки, прибор в этом режиме не реагирует на цели и не озвучивает их.*
- 8.  $\mathbb{Z}$ ) Выход из всех настроек и режима Компенсации Грунта в поисковый режим. В поисковом режиме, включение/выключение функции Пинпоинт (уточнение местоположения цели) *При длительном удержании в поисковом режиме, на экран выводится таблица основных поисковых настроек текущей программы.*
- 9.  $\left| \frac{1}{2} \right|$  Вход в режим Компенсации Грунта. Вход в режим Баланса Грунта для программ, где требуется БГ (короткое нажатие). Вход в «Программу оценки

грунта» (нажать и удерживать)

10.  $\sqrt{P}$  - Вход в режим переключения программ. Последовательное переключение программ -короткими нажатиями этой же кнопки, или кнопки «+». Прокручивание назад – кнопкой «-»

# **Курок.**

<span id="page-9-0"></span>Курок – тумблер на 3 положения без фиксации, то есть, при нажатии на рычаг тумблера вперед или назад и последующем отпускании, рычаг не сохранит приданное нажатием положение, а вернется в среднее положение.

Курок предназначен для осуществления оперативного доступа к часто используемым функциям при работе с прибором, а именно:

1. **Нажатие вперед и удержание** – вход в режим Компенсации Грунта (в программах №1, №2, №3,

№4, №6) или Баланса Грунта (в программе №5,

 $N$ °7), аналогично кнопке  $\left[\frac{N}{2}N\right]$ . После входа в

режим курок отпустить.

После выполнения Компенсации или Баланса грунта, для возврата в поисковый режим, коротко нажать курок на себя.

- 2. **Нажатие с удержанием на себя** В поисковом режиме вход в режим Пинпоинт. Режим действует все время удержания курка нажатым. Вернуться в поисковый режим – отпустить курок.
- 3. **Короткое нажатие на себя** выход из всех Меню и из режимов, Компенсации Грунта и Баланса Грунта (аналогично кнопке <sup>1</sup> 4) обратно в поисковый режим.

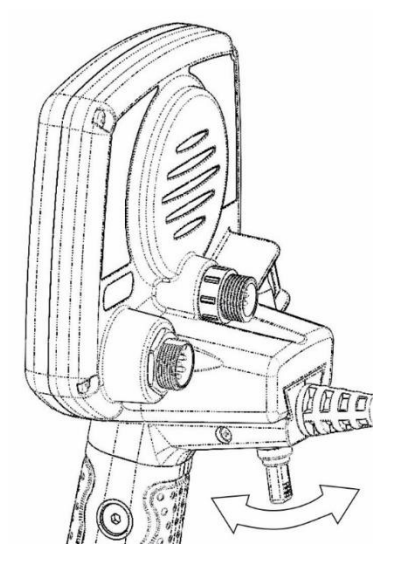

### **Информация на экране.**

<span id="page-10-0"></span>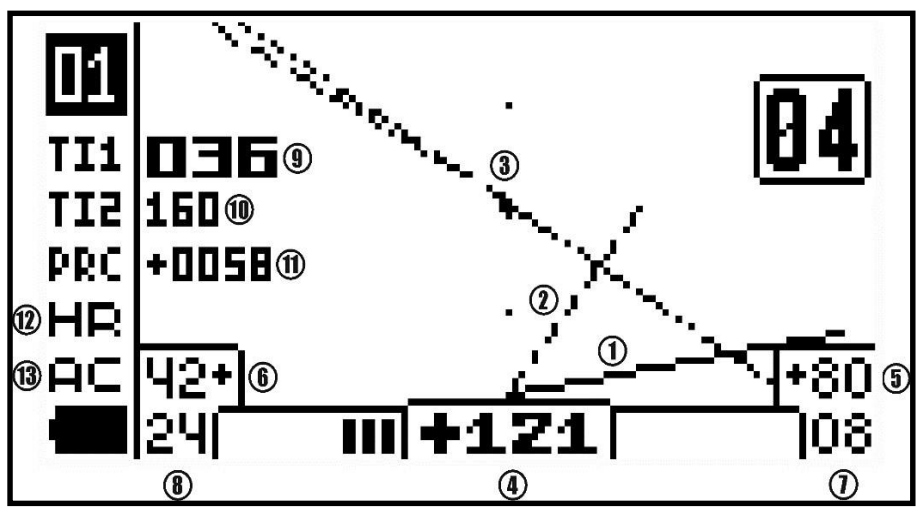

# **Годографы**

- 1. **SFT Годограф высокой частоты (HF) \*** отрисовывается после идентификации цели. Сохраняется на экране до идентификации следующей цели.
- 2. **SFT Годограф низкой частоты (LF) \*** отрисовывается после идентификации цели. Сохраняется на экране до идентификации следующей цели.
- 3. **D Годограф (2F) \*** отрисовывается в реальном времени по мере прохождения катушки над целью, исчезает с экрана после выхода цели из поля катушки или остановки движения катушки.

#### **Цифровая информация о цели.**

- 4. **2F ID \*** (000…180) Двухчастотное ID (число идентификации) цели. Соответствует углу отклонения D годографа сигнала цели от вертикальной оси. В зависимости от идентификации цели металлоискателем, имеет либо минусовое (железные цели), либо плюсовое (цели из цветных металлов) значение.
- 5. **VDI (HF) \*** (-99…0…+99) **–** Одночастотное VDI цели по высокой частоте.
- 6. **VDI (LF) \*** (-99…0…+99) **–** Одночастотное VDI цели по низкой частоте.
- 7. **Рейтинг сигнала (HF) \*** (00…99) Сила сигнала цели по высокой частоте. Шкала и цифровое значение.
- 8. **Рейтинг сигнала (LF) \*** (00…99) Сила сигнала цели по низкой частоте. Шкала и цифровое значение.
- 9. **Ti1 (Target index) \*** (000…999) Двухчастотный Индекс цели. Дает информацию о совокупности величины и проводимости цели.
- 10. **Ti2 (Target index 2) \*** (000…999) Дополнительный двухчастотный Индекс цели. При сравнении с основным Ti1, с опытом, может дать уточнение информации о природе цели.
- 11. **PRC (Probability coefficient) \*** (0000…9999) «Коэффициент вероятности» цели. Помогает при необходимости отделить сигналы явных металлических целей от сигналов неметаллической природы.
- 12. **HR (Hot Rocks) –** Этот символ появляется при включении Фильтра ГК. И сигнализирует о его работе.
- 13. **AC (Anti Caps) –** Этот символ появляется при включении Фильтра Fe пробок. И сигнализирует о его работе.

**\* - Более подробное описание смотрите в разделе «Расширенное пояснение информации о целях на экране»**

#### <span id="page-11-0"></span>**Подготовка металлоискателя к поиску.**

#### **Адаптация датчика (катушки).**

При первом включении вашего металлоискателя, а также при смене датчика (катушки) и после сброса на заводские настройки, требуется выполнить адаптацию датчика к металлоискателю. Для этого вам понадобится феррит-тест, идущий в комплекте (или любой другой образец феррита). Подключите нужный датчик к прибору,

и разместив (или держа) прибор вдали от металлических конструкций и грунта (в грунте может оказаться незамеченный металл), включите его, удерживая

нажатой кнопку  $\begin{bmatrix} 1 \ \text{I}_\text{F} \end{bmatrix}$ . Дождитесь появления

на экране цифровых значений рабочих частот датчика:

Отпустите кнопку  $\begin{bmatrix} \bullet \\ \bullet \end{bmatrix}$ , и дождитесь появления экрана адаптации:

Плавно поднесите феррит-тест концом к центру датчика с расстояния 50-60 см на расстояние 25-30 см. Не подносите феррит-тест из комплекта слишком близко к датчику.

При этом на экране, с каждым поднесением феррит-теста, появятся вектора и начнут заполняться с двух сторон горизонтальные шкалы высокой и низкой частот.

Повторите 3-4 раза. Когда процессор металлоискателя накопит нужное количество повторений, шкалы заполнятся полностью, вектора займут горизонтальное положение, прозвучит звуковой сигнал прохождения адаптации (два коротких сигнала подряд),

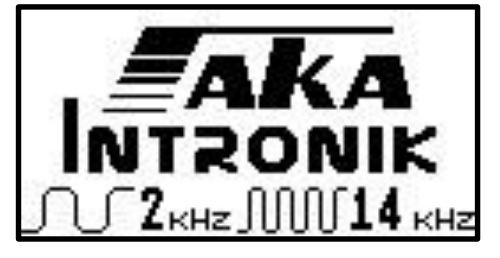

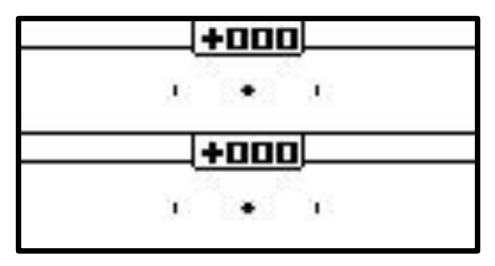

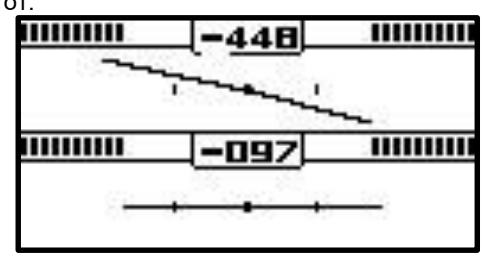

адаптация датчика выполнена. Если прозвучал только один сигнал, повторите поднесение феррит-теста к датчику.

Нажмите кнопку  $\left(\bigtimes\right)$ для выхода в

поисковый режим. В следующий раз, адаптация датчика понадобится только при его смене на другой, после сброса на заводские установки, либо после обновления программного обеспечения.

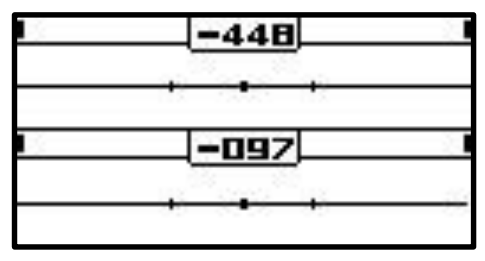

*(!) Не забудьте, что перед началом поиска, будет необходимо провести Компенсацию Грунта, непосредственно на месте поиска.* 

*(!) Если разница температуры при проведении адаптации, перевозке прибора и условиями поиска слишком велика (например, при перевозке прибора в теплой машине и последующем поиске при близкой к 0 температуре) рекомендуется дать металлодетектору остыть до уровня окружающей среды, и сделать адаптацию датчика перед началом поисков.*

# **Компенсация Грунта.**

<span id="page-12-0"></span>Перед началом работы, необходимо провести компенсацию грунта непосредственно на месте предстоящего поиска.

#### *(!!!) Операция Компенсации Грунта проводится и запоминается отдельно для каждой программы поиска!*

Для этого, включите прибор, и плавно передвигая датчик над грунтом, найдите чистое от металла место.

**(!) На чистом от металла месте, при плавном перемещении датчика, не будет резкого нарастания и спада сигнала обнаружения даже у прибора с невыполненной Компенсацией.** 

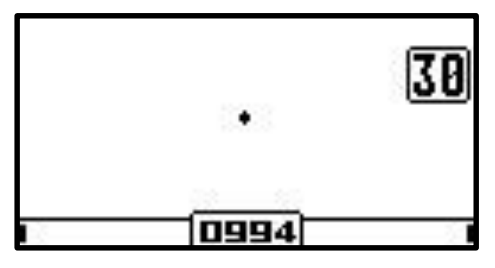

Найдя чистый участок, включите режим автоматической Компенсации, нажав вперед и удерживая курок прибора. Войдя в режим, отпустите курок (так же в режим

компенсации можно войти, коротко нажав кнопку  $\left(\frac{1}{mn}\right)$  на панели прибора).

Покачайте вертикально катушкой над грунтом, поднимая ее на 15-20 см, и опуская на высоту 3-4 см над грунтом. (не опускайте катушку прибора при выполнении Компенсации Грунта вплотную к грунту!). Вы увидите вектор сигнала от грунта, и услышите гул при приближении или отдалении датчика от грунта. Одновременно в нижней части экрана

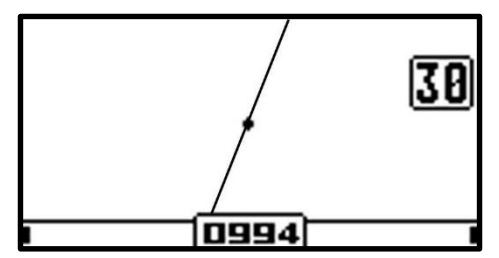

начнут заполняться две горизонтальные шкалы (их заполнение - главный признак работы процесса Компенсации, даже если вектор на экране почти не виден при слабом сигнале от грунта). Повторяйте вертикальные движения катушкой, пока шкалы не заполняться полностью, и вектор автоматически не займет строго вертикальное

положение, а гул от грунта либо исчезнет, либо (на сложных грунтах и при чувствительных настройках) станет максимально тихим и будет слышен «биением» как при опускании, так и при подъеме катушки.

**Достижение минимально возможного (на конкретном грунте) гула при вертикальном движении датчика над**  0994

**грунтом - главный признак точной компенсации** (даже если вектор мал и плохо виден при слабом сигнале от грунта). Если вектор с первого раза не занял строго вертикальное положение, продолжите движения катушкой над грунтом. Шкалы заполняться еще раз, вектор займет вертикальное положение, гул от грунта стихнет или станет минимальным.

Пример неверного положения вектора, при котором следует повторить компенсацию:

**(!) Если линия вектора грунта сильно неровная и петлит, значит вы выбрали слишком сильное усиление для данного грунта, (или присутствуют внешние электромагнитные помехи).** 

Выйдите из режима компенсации, нажав курок на себя (либо нажав кнопку

), снизьте усиление и повторите компенсацию.

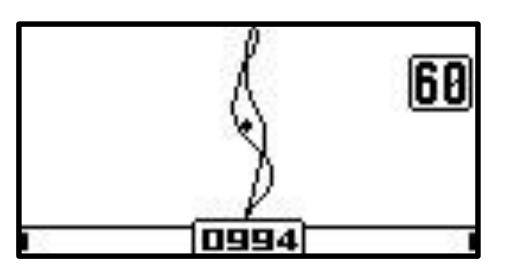

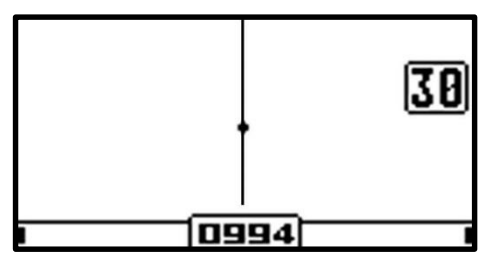

#### *Неверно Верно*

При поиске глубоких целей на высокой чувствительности, либо на сложном сигнальном грунте, автоматической компенсации может не хватить точности. Для максимально точной юстировки компенсации грунта вы можете перейти в ручной режим, нажав кнопку  $\begin{bmatrix} \bullet \\ \bullet \end{bmatrix}$ или кнопку  $\begin{bmatrix} \bullet \\ \bullet \end{bmatrix}$ . И теми же кнопками, подправить вектор грунта вправо  $\begin{bmatrix} \bullet \\ \bullet \end{bmatrix}$  или влево  $\begin{bmatrix} \bullet \end{bmatrix}$ 

#### **(!) Признаком точной настройки, будет минимальное (в данных грунтовых условиях) наличие звука, при вертикальных движениях катушки прибора над грунтом.**

На сухих и малопроводящих грунтах, вы можете столкнуться с тем, что вектор грунта может быть почти невидим на экране, или слишком мал для выполнения автоматической компенсации, а шкалы внизу экрана не будут заполняться:

Кнопкой  $\sum$  вы можете увеличить его до необходимого размера (примерно края экрана), усилив сигнал проводимости грунта для металлоискателя, кнопкой уменьшить. Справа от вектора, отображается цифра усиления. Таким

образом у вас получится провести

0994

компенсацию на слабопроводящем или слабо сигнальном грунте.

**(!) Старайтесь без необходимости не держать увеличение сигнала проводимости (вектора) грунта более 10. Это может влиять на идентификацию на сильно проводящих грунтах. То есть, если вы после места, где пришлось увеличить вектор грунта, попадете на место с более проводящим грунтом, уменьшите кнопкой вектор грунта до минимального (границы экрана), или значения увеличения 00, если вектор все равно остается больше границ экрана. Заводское значение 30 выбрано как наиболее подходящее для большинства мало проводящих грунтов.**

*(!)Так же, при слишком малом для выполнения компенсации сигнале грунта (если поиск выполняется на высоких значениях скорости), можно понизить скорость прибора и на увеличевшейся чувствительности выполнить Компенсацию Грунта. По выполнении, поднять скорость до нужного значения.*

*(!!!) Точность компенсации сигнала грунта легко проверить прямо по ходу поисков. Для этого, найдя чистый от металла участок грунта, покачайте датчиком над грунтом вверхвниз.* 

*Если вы увидите на рабочем экране металлоискателя строго вертикальную линию, и не услышите звука канала Обнаружения (тем более звука канала Идентификации!), то* 

*Если же вектор будет отклонен от вертикали, а при приближении и отдалении датчика от грунта вы услышите явный сигнал канала Обнаружения и тем более канала Идентификации, то компенсация сигнала грунта не верна, обязательно проведите ее заново.* 

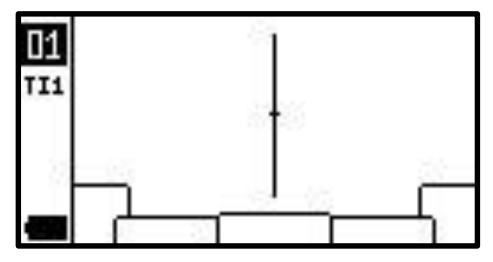

*компенсация грунта верна и не требует коррекции.*

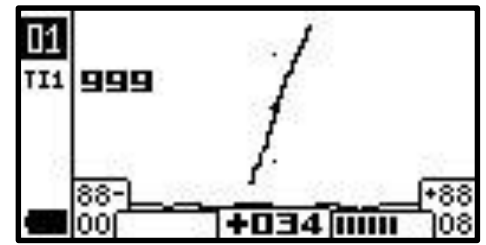

# <span id="page-15-0"></span>**Программы, требующие выполнения баланса грунта.**

Некоторые специальные дополнительные программы металлоискателя Intronik STF требуют проводить процедуру Баланса Грунта.

**Программа №5 «Глубокий поиск DL»** требует сначала выполнить Баланс грунта по низкой частоте, потом Компенсацию Грунта. Вход в режим Баланса Грунта

осуществляется также, как и в режим Компенсации Грунта нажатием кнопки

удержанием курка, нажав его от себя (войдя в режим отпустите курок).

Выберите чистый участок грунта. Включив режим Баланса грунта, покачайте вертикально катушкой над грунтом, поднимая ее на 15-20 сантиметров, и опуская на высоту 3-4 сантиметра над грунтом. (не опускайте катушку прибора при выполнении Баланса грунта и Компенсации Грунта вплотную к грунту!)

Шкалы вверху экрана заполнятся, прозвучит звуковой сигнал, и вектор сигнала грунта автоматически займет горизонтальное положение

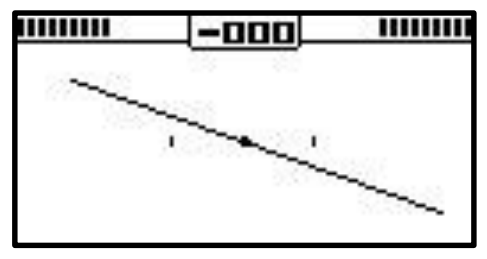

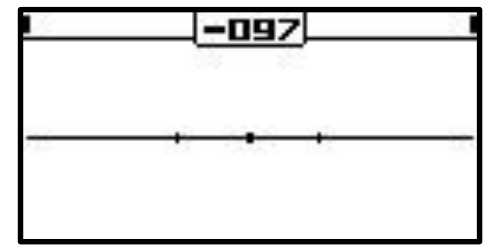

Одновременно затихнет гул от движения катушки над грунтом. Если вас не устроила точность горизонтального положения в автоматическом режиме, вы можете,

нажав кнопку  $\left(\frac{1}{m}\right)$ еще раз, переключиться в ручной режим, и кнопками  $\left(\frac{1}{m}\right)$ откорректировать положение вектора.

По окончании процедуры Баланса Грунта, выйдите из режима нажатием кнопки (или коротким нажатием курка на себя). Ваш металлоискатель перейдет в режим Компенсации Грунта. Выполните ее, как это описано в главе **Компенсация Грунта.**  Выполнив, выйдите в поисковый режим нажатием кнопки  $\mathcal{L}$ ) или коротким нажатием курка на себя.

**Программа №7 «Повышенной чувствительности 2С» и Программа №8 "2С быстрый поиск"** требуют выполнить только Баланс грунта по обеим рабочим частотам. Вход в режим Баланса Грунта осуществляется также, как и в режим Компенсации Грунта нажатием кнопки  $\left(\frac{\mathbf{V}}{m}\right)$ или удержанием курка, нажав его от себя (войдя в режим отпустите курок).

Выберите чистый участок грунта. Включив режим Баланса Грунта, покачайте вертикально катушкой над грунтом, поднимая ее на 15-20 сантиметров, и опуская на высоту 3-4 сантиметра над грунтом (не опускайте катушку прибора при выполнении Баланса грунта и Компенсации Грунта вплотную к грунту!).

Вы услышите гул ненастроенного грунта, и увидите, как шкалы над векторами высокой и низкой частот начнут заполняться.

Повторите 3-4 раза. Когда процессор металлоискателя накопит нужное количество повторений, шкалы заполнятся полностью, вектора займут горизонтальное положение, прозвучит звуковой сигнал окончания Баланса Грунта (два коротких сигнала подряд).

кнопок

Контролем правильности выполненного Баланса Грунта, служит исчезновение гула при подъеме и опускании датчика, а также строго горизонтальное положение векторов грунта по обеим частотам.

Если не удается добиться максимальной точности в автоматическом режиме, можно подправить положение векторов в ручном режиме Баланса Грунта. Для этого, еще раз

нажмите кнопку  $\left[\frac{1}{2} \frac{1}{2} \right]$ . Автомат будет отключен, и кнопкам  $\left[\frac{1}{2} \right]$  и  $\left[\frac{1}{2} \right]$  вы сможете максимально точно уложить горизонтально вектор соответствующей частоты, добившись наименьшего гула от грунта при вертикальном перемещении катушки металлоискателя. Переключение между векторами частот, осуществляется с помощью

Выполнив Баланс Грунта, нажмите кнопку  $\left|\bigtimes\right\rangle$  или коротко нажмите курок на себя, для выхода в поисковый режим. Можете приступить к поиску.

*(!) По ходу вашего перемещения, грунт может заметно поменяться. Металлоискатель может начать издавать фантомные сигналы на неровности грунта сначала сигналом Обнаружения, а при сильном изменении грунта и сигналом Идентификации. В этом случае поправьте настройку Баланса Грунта, выполнив ее заново.*

# **Программа оценки грунта.**

<span id="page-16-0"></span>Основными свойствами грунта, влияющими на работу металлоискателя, являются его магнитные и проводящие свойства. От этих параметров напрямую зависят глубина и идентификация.

Магнитная минерализация очень сильно снижает глубину обнаружения целей у одночастотных металлоискателей. Благодаря примененному методу Компенсации Грунта, Intronik STF намного меньше зависим в глубине обнаружения от этого параметра.

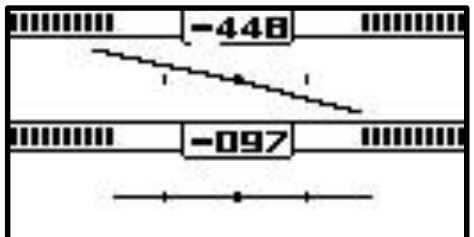

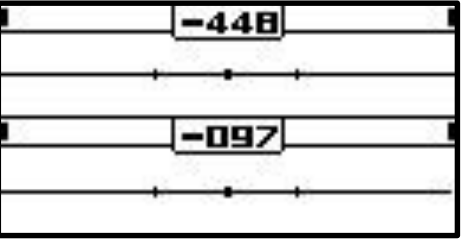

Рост проводимости грунта, с определенного момента делает неработоспособными одночастотные металлоискатели, которые начинают генерировать слишком много фантомных сигналов на грунт, что делает поиск на таком грунте для их операторов невозможным. Например, на влажных болотистых речных поймах, по берегам соленых озер, и на морском прибое. Являясь многочастотным металлоискателем, Intronik STF хорошо справляется с ростом проводимости грунта, и в основных поисковых программах Компенсации Грунта (№1, №2, №3, №4 №6), позволяет эффективно искать в условиях, в которых одночастотные металлоискатели бессильны.

Но и на поиск с Intronik STF, магнитность и проводимость грунта оказывают свое влияние. Хоть и намного меньшее, чем на одночастотные детекторы, но это влияние все же следует учитывать для максимальной эффективности использования прибора. А для этого необходимо знать величину этих параметров грунта на месте поиска.

Сделать это можно в специальной программе **«Оценка грунта».**

Для входа в программу, держа датчик прибора на высоте бедра над грунтом,

нажмите и удерживайте кнопку  $\frac{1}{2}$  до

появления экрана запуска программы.

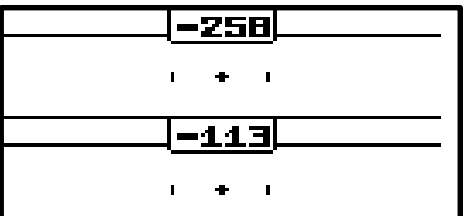

высоту 3-4 сантиметра над грунтом, поднимите обратно на высоту бедра. Повторите (примерно 3 раза) пока шкалы сигнала грунта не заполняться.

ОЦЕНКА ГРУНТА

НАЖМИТЕ ЛЮБУЮ КНОПКУ

Далее нажмите любую кнопку, для старта процесса Оценки грунта, появится экран двухчастотного Баланса Грунта:

С высоты бедра быстро, но плавно (без рывков) опустите датчик к грунту на

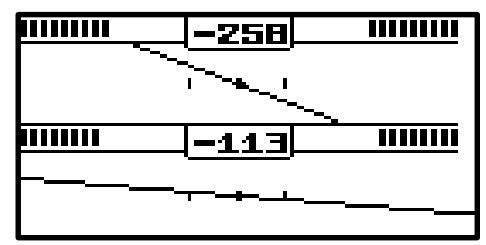

До срабатывания звукового сигнала окончания оценки и появления таблицы.

# **Информация таблицы Оценки грунта.**

<span id="page-17-0"></span>**Амплитуда (000…999) –** сила сигнала магнитной составляющей грунта. В поиске с металлоискателем Intronik STF в основном оказывает влияние на идентификацию целей по классификации цветное или железное. То есть влияет на «плюс» или «минус» значения 2F ID, тогда как на глубину обнаружения и само цифровое значение 2F ID влияет мало.

**000-002** – очень легкий грунт. Можно практически полностью довериться идентификации металлоискателя.

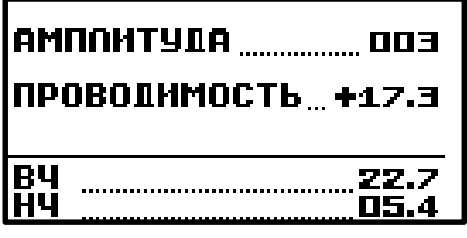

**003-006** – грунт небольшой сложности. Но цветные глубокие цели уже часто сносятся сигналом грунта в сектор железа. Особенно при быстрой проводке катушки.

Рекомендуется в начале работы на таком грунте, набирать практический опыт, копая не только явные цветные сигналы, но и «железные» сигналы, вызывающие подозрение. Цели перепроверять плавными проводками, со сниженной скоростью движения катушки

**007-010** – грунт средней сложности. Идентификация глубоких целей в таком грунте, потребует хорошего освоения детектора, и набора практического опыта.

Рекомендации те же, что и для грунтов 003-006, но с учетом гораздо большего сноса цветных целей в «железо» сильным сигналом грунта.

**010-020** – грунт высокой сложности. Идентификация целей прибором на глубине весьма относительна.

**030-060** и выше – очень сложный грунт. С Intronik STF вы обнаружите многие металлические цели, недоступные большинству других детекторов, кроме импульсных. Но идентификация даже неглубоких целей, потребует большого опыта работы на таких грунтах, часто на уровне интуиции.

**Проводимость (00.0…99.9)** – уровень проводимости грунта. В гораздо меньшей мере чем магнитность, но также влияет на идентификацию, прибавляя сигнал проводимости грунта к сигналу целей. Это изменяет 2F ID глубоких целей, вплоть до придания ему значений 000 или 180, которые прибор не озвучит.

**00.0- +05.0** – слабопроводящий грунт. Практически не оказывает влияния на глубину и идентификацию. Возможна эффективная работа не только в основных поисковых программах, но и в программах, требующих баланса грунта по одной или обоим частотам, таким как программа **«Глубокого поиска DL»** (№5) и программа **«Повышенной чувствительности 2S»** (№7)

**+10.0 - +20.0** – средне проводящий грунт. Оказывает небольшое влияние на глубину и изменяет 2F ID глубоких целей в сторону краев шкалы (001…005 – 170…175). Работа программ, использующих Баланс Грунта, может быть проблематичной с излишним количеством фантомных сигналов. Возможно их работа на низкочастотных датчиках серии «214», на датчиках серии «540» использовать на таком грунте программы с Балансом Грунта не рекомендуется.

**+25.0 - +35.0** – сильно проводящий грунт. Оказывает небольшое влияние на глубину, но сильно изменяет 2F ID целей в сторону краев шкалы (001…005 – 170…175). Работа в программах, использующих Баланс Грунта – не рекомендуется. Для пригрунтового поиска рекомендуются только программы, работающие на основе Компенсации Грунта: №1, №2, №3, №4, №6. Не рекомендуется ставить в КГ значение настройки Усиления сигнала проводимости грунта (вектора) более 00. Если при выполнении КГ вектор сильно двоится или петлит, убавьте Усиление в «М» меню металлоискателя.

**+40.0 и выше** – очень сильно проводящий грунт. Для пригрунтового поиска рекомендуются только программы, работающие на основе Компенсации Грунта: №1, №2, №3, №4. Не рекомендуется ставить в КГ значение настройки Усиления сигнала проводимости грунта (вектора) более 00. Если при выполнении КГ вектор сильно двоится или петлит, убавьте Усиление в «М» меню металлоискателя.

**ВЧ** – разница фазы грунта с фазой феррита по высокой частоте.

**НЧ** – разница фазы грунта с фазой феррита по низкой частоте.

# <span id="page-19-0"></span>**«Быстрый старт». Заводские программы с методом «Компенсация Грунта».**

Программы метода Компенсации Грунта, являются **Основными поисковыми программами** металлоискателя Intronik STF. Они способны работать на подавляющем большинстве слабо и сильно минерализованных грунтов, а также на проводящих («соленых») грунтах.

Включите прибор и проведите **Адаптацию датчика**\*. Выберите наиболее подходящую под вашу поисковую задачу программу из:

**Программа №1 «Начальное освоение».** Наиболее «дружелюбная» и простая для поиска программа начального освоения металлоискателя. Если это ваши первые поиски с Intronik STF, или если вам пока не хватает опыта настроить прибор самостоятельно на более чувствительных программах в сложных грунтовых условиях. Программа работает по методу Компенсации Грунта.

**Программа №2 «Стандартный поиск».** Наиболее сбалансированная по глубине обнаружения и скорости программа для большинства случаев поиска, для освоившего Intronik STF оператора. Программа работает по методу Компенсации Грунта.

**Программа №3 «Глубокий поиск».** Программа поиска глубоких целей на площадках с малым количеством металлического мусора. Программа имеет повышенную глубину обнаружения и низкую скорость. Программа работает по методу Компенсации Грунта.

**Программа №4 «Быстрый поиск».** Если территория поиска сильно замусорена металлическим мусором. Программа отличается высокой скоростью и несколько сниженной глубиной. Программа работает по методу Компенсации Грунта.

Проведите **Компенсацию грунта\*\*** в выбранной программе. Приступайте к поиску, желаем вам удачи!

\* - См. главу «Адаптация датчика (катушки)»

\*\* - См. главу «Компенсация грунта»

### <span id="page-19-1"></span>**Дополнительные специализированные заводские программы поиска.**

**Программа №5 «Глубокий поиск DL».** Эта программа рекомендуется для поиска в основном крупных высокопроводящих целей. Имеет равную с основными программами Компенсации Грунта чувствительность к мелким и средним целям (при высоком значении настройки "Чувствительность к мелким целям"). Но при этом повышенную чувствительность к крупным высокопроводящим целям. При необходимости, и нацеленности поиска только на крупные цели, чувствительность к мелким целям в этой программе можно снизить настройкой «Чувствительность к мелким целям». В отличии от Основных программ поиска, работает одновременно как по методу Компенсации Грунта, так и по методу Баланса Грунта (по низкой частоте). Эта программа способна работать на слабо и среднепроводящих («подсоленных») грунтах. *(!!!)Не рекомендуется для работы на сильнопроводящих грунтах.*

**Программа №6 «Глубинная Программа ГП».** Эта уникальная программа позволяет металлоискателю Intronik STF выполнять задачи приборов глубинного поиска. А именно разнесенных и рамочных глубинников типа Whites TM808 и Pulse Star. Программа предназначена для поиска крупных предметов на глубине в грунте, в том числе и в условиях замусоренности мелкими металлическими предметами, экранирующими сигнал искомых целей при обычном поиске. Поиск производится плавными горизонтальными проводками датчика со скоростью примерно 4 секунды на одну проводку в одну сторону. Скорость проводки можно немного уменьшать или увеличивать в зависимости от ситуации. Проводка датчика осуществляется на высоте от 5 см до 1 м в зависимости от плотности/величины поверхностного металлического мусора, под которым ищутся цели. Обычная высота сканирования над грунтом на местах поздних поселений с большим количеством гвоздей и прочего мелкого металлического мусора, по опыту операторов – 40-70 см.

Признаком крупного предмета является обширное «пятно» продолжительного звука сигнала Обнаружения. Идентификация по годографам аналогична другим режимам поиска. Озвучивание идентификации цветных и железных целей зависит от выбранного в «А» Меню режима «Тип сигнала»:

- 1. 1 Тон все цели будут озвучены одним тоном.
- 2. Многотональный железные цели будут озвучены низким тоном, цветные одним из 4 высоких тонов.
- 3. 99 Тонов полифонический режим озвучивания целей. Железные предметы озвучиваются низким тоном, цветные цели озвучиваются полифоническим многотональным сигналом.

*(!) Для освоения данной программы, и вариантов звучания мелких и крупных целей, а также крупных целей, замаскированных мелким железным мусором, настоятельно рекомендуется перед началом ее использования, провести тренировку на яме с закладкой соответствующих целей. Например, имитации монетного клада под несколькими гвоздями, или каски (для поисковиков военной тематики).* 

*(!) Глубинную программу ГП металлоискателя Intronik STF можно использовать и как программу обычного грунтового поиска. Но следует помнить, что точность идентификации глубоких целей в этой программе, несколько уступает программам №1, №2, №3 и №5. Особенно на грунтах с повышенной магнитной минерализацией.*

**Программа №7 «Повышенной чувствительности 2С».** Эта программа отличается максимально повышенной чувствительностью к мелким слабопроводящим целям. А также имеет несколько более высокую чувствительность к средним и крупным высокопроводящим целям в легких грунтах, по сравнению с основными программами поиска, работающими по методу Компенсации Грунта. Эта программа работает по методу Баланса Грунта. Программа рекомендуется в основном для поиска мелких низкопроводящих целей в сухом непроводящем грунте. **Непригодна для работы на проводящих («соленых») грунтах!** На сыром, слабопроводящем грунте возможна работа на сниженных настройках чувствительности. Для поиска крупных высокопроводящих целей на максимальных глубинах (только в непроводящем грунте), рекомендуется снизить заводское значение настройки «Фильтр ГК» до минимального комфортного значения.

**Программа №8 "2С быстрый поиск"** - Аналогична по свойствам и настройке на грунт программе №7. Но при этом максимально адаптированна для поиска на сильно замусоренных металлом территориях. Более быстрая и чувствительная, чем программа **№4 "Быстрый поиск"**, но не рекомендуется к испрользованию на сильно проводящих ("соленых") грунтах.

**Программа №9 "Соленый пляж"** - работает по методу Компенсация Грунта. Адаптирована для поиска в прибойной полосе морского побережья, а так же для поиска с погружением датчика в морскую воду. Мало чувствительна к очень мелким целям типа цепочек, поэтому при поиске таких целей на сухой части пляжа, рекомендуется использовать обычные поисковые программы. **(!!!)Выполнять Компенсацию Грунта следует вне прибойной зоны пляжа, и только после этого начинать поиск в прибойной зоне и с погружением датчика в воду.**

(!) Простое правило выбора программы поиска на практике: если ваш металлоискатель на месте поиска слишком шумный (много ложных сигналов на грунт) в программах **«Глубокий поиск DL»** или **«Повышенной чувствительности 2S»,** используйте для поиска на этом месте программы Компенсации Грунта, способные работать на подавляющем большинстве сложных грунтов. А именно: №1, №2, №3, №4 и №6. А в случаях очень сильной проводимости ("солености") грунта, программу №9.

# **Настройки.**

<span id="page-21-0"></span>Настройки прибора располагаются группами по соответствующим меню.

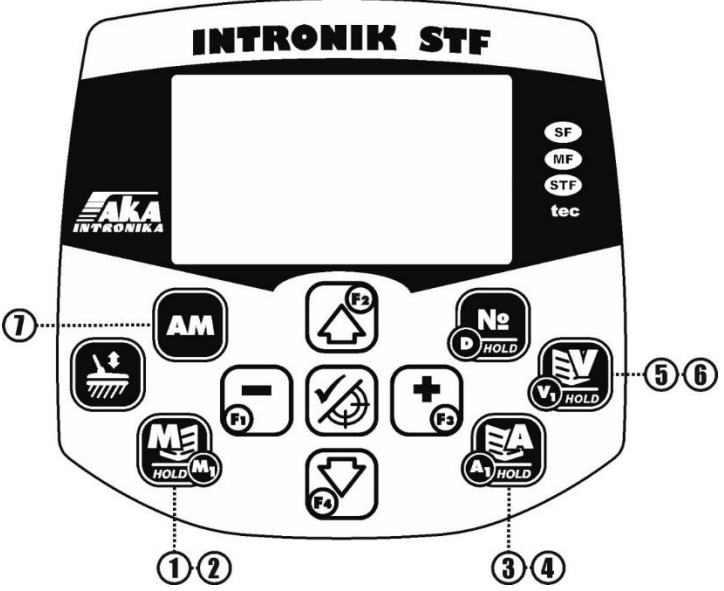

- 1. «М» меню. Короткое нажатие. Настройки поиска.
- 2. «М1» меню. Длительное нажатие. Настройки фильтров поиска.
- 3. «А» меню. Короткое нажатие. Основные звуковые настройки.
- 4. «А1» меню. Длительное нажатие. Настройки тонов и границ.
- 5. «V» меню. Короткое нажатие. Основные видео настройки экрана.
- 6. «V1» меню. Длительное нажатие. Дополнительные видео настройки экрана.
- 7. «АМ» меню. Длительное нажатие. Меню настроек дискриминации и идентификации.

\*\*\* - настройки, отмеченные тремя звездочками, присутствуют только в отдельных специальных программах, что указано в описании настройки.

# <span id="page-22-0"></span>**«М» (Main - главное) меню. Основные поисковые настройки.**

Вход - короткое нажатие кнопки .

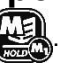

**Усиление (01…27).** Общая чувствительность прибора. Ее увеличение или снижение регулируют дальность обнаружения целей металлоискателем. После изменения усиления необходимо заново провести Компенсацию грунта.

*(!) Следует помнить, что эта настройка влияет на усиление всех сигналов. Как целевых, так и сигналов грунта и помеховых сигналов. Величину усиления следует подбирать исходя из условий поиска: сложности грунта, наличия жесткой растительности, внешних электромагнитных помех. При выборе ее излишне высокого значения, ваш металлоискатель может стать слишком шумным, что приведет к пропуску глубоких целей.* 

*(!) Шкала усиления имеет 27 пунктов. Это сделано для компенсации потери чувствительности при высоком значении настройки Скорость или при смещении Рабочей Частоты. Например, на самом Высоком значении Скорости 8, усиление 27 является рабочим уровнем в подходящих* 

*условиях. Тогда как при низких значениях настройки Скорость 1,2 и тем более её минусовых значениях, максимальный рабочий уровень Усиления будет значительно ниже.* 

**Скорость (-02…00…08).** Эта настройка отвечает за возможность обнаружить вторую и последующие цели после прохождения датчика прибора над целью. Чем выше ее значение, тем на меньшем расстоянии и большей скорости проводки ваш металлоискатель сможет отделить одну цель от другой. Но при этом следует помнить, что чем выше скорость, тем меньше глубина вашего прибора. И если это в данной ситуации не желательно, можно ее несколько увеличить, прибавив значение Усиления до комфортного уровня, при необходимом уровне чувствительности вашего металлоискателя.

*(!!!) При поиске глубоких целей на чистых от мусора местах, глубины советуем достигать прежде всего снижением Скорости не выше 02, и только потом поднятием или снижением Усиления до комфорта.* 

*(!) «Минусовые» значения скорости -2 и -1, отличаются максимально возможной глубиной обнаружения целей, но применимы только при поиске разреженных целей в чистом от металлического мусора и несложном грунте, (кроме специальной программы Глубинного Поиска - ГП).* 

*(!) Оперативно регулировать Скорость во время поиска, можно с помощью* 

*кнопки (увеличивая) и кнопки (уменьшая) ее значение.* 

**Чувствительность к мелким целям (01…22) (настройка присутствует только в программе DL).** Данная настройка заметно снижает чувствительность прибора к мелким целям. Чувствительность к крупным так же снижается, но в гораздо меньшей степени. Применима для поиска глубоких крупных монет в том числе в условиях большого количества мелких ржавых фрагментов истлевшего железа.

**Чувствительность Идентификации (00…20).** Чувствительность канала идентификации. Чем выше значение этой настройки, тем более слабые (глубокие, маленькие) сигналы озвучит ваш прибор одним из тонов идентификации. Идентификация работает в режиме пост оценки. Поэтому ее звуковой сигнал раздается после того, как прибор оценил все параметры цели, а катушка прибора прошла над целью. При уровне настройки Идентификации «00», сигнал идентификации целей отключается.

*(!) Чрезмерное снижение этой настройки сделает ваш прибор более тихим, но может привести к пропуску глубоких слабых сигналов. И даже неглубоких, но очень маленьких целей. А также ухудшить разделение целей на мусоре. Поэтому при поиске маленьких целей или поиске на замусоренных железным мусором территориях, рекомендуем регулировать глубину и шумность вашего металлоискателя прежде всего снижением Усиления, не снижая чувствительность Идентификации ниже 13 без необходимости.* 

**Чувствительность Обнаружения (00…20).** Чувствительность канала обнаружения. Чем выше значение этой настройки, тем более глубокие цели сможет обнаружить ваш прибор, и озвучить их сигналом канала обнаружения. Канал обнаружения работает в режиме реального времени. Он начинает озвучивать наличие цели с момента обнаружения и до момента исчезновения ее сигнала. Наибольшая его громкость, соответствует центру обнаруженной цели. При уровне настройки Обнаружение «00», сигнал обнаружения целей отключается.

*(!) Рекомендуем держать чувствительность канала обнаружения, как минимум, равной или несколько больше чувствительности канала идентификации. Это позволит лучше регистрировать наличие целей в грунте, в том числе и тех, которые оказались глубже возможностей прибора идентифицировать и могут быть пропущены.* 

*(!) При большом количестве мусора, особенно крупного, максимальную громкость звука канала обнаружения можно снизить в «А» меню настройкой «Максимальная громкость Обнаружения».* 

**Громкость Порогового тона (выкл...0…20).** Это постоянный фоновый звук, производимый металлоискателем. Он помогает концентрировать внимание на слабых глубоких сигналах. Настройка используется для его включения и регулировки громкости. При значении настройки «выкл.», Пороговый тон выключается. Тональность порогового тона можно отрегулировать под свои предпочтения в Звуковом меню «А» настройкой «Частота тона Обнаружения» (частота звука тонов Обнаружения и Порогового тона одинакова). Пороговый тон реагирует на наличие целей снижение тональности звучания, или "провалом", в отличии от сигнала Обнаружения, который реагирует повышением громкости и тона (при включенном VCO),то есть "горкой".

*(!) Рекомендуем использовать эту функцию при работе в наушниках, и держать Пороговый тон чуть громче, чем на грани слышимости. Слишком громкий уровень Порогового тона приведет к быстрой усталости от перегрузки звуком, и пропускам слабых тихих сигналов.* 

#### <span id="page-23-0"></span>**«М1» меню. Фильтры помех и ложных сигналов.**

Вход - длительное нажатие кнопки

**Смещение частоты (-10…0…+10).** Эта настройка служит для смещения рабочей частоты прибора. Смещение может потребоваться, если рядом работает другой металлоискатель на близкой частоте. Так же оно может помочь, если рядом находится какой-либо другой генератор электромагнитных помех, близких к рабочей частоте вашего металлоискателя. Смещение производится нажатиями

кнопок **м** | или | **м** . После смещения рабочей частоты, **обязательно(!)** следует провести Компенсацию Грунта заново.

*(!) Если вы работаете на небольшой площадке рядом с другим металлоискателем Intronik STF с такой же, как у вас частотной парой, рекомендуется для отстройки приборов друг от друга, сдвинуть рабочую частоту на обоих приборах в разную сторону. Если прибора на площадке три, то один оставьте на значении Смещения частоты 00, а на двух других, сместите отстройку в разные стороны.* 

*(!) При смещении частоты в крайнее положение, металлоискатель теряет примерно 3% чувствительности. Восполнить эту потерю, можно увеличив значение Усиления на одну-две единицы.* 

**EMI фильтр (выкл…01…30).** Фильтр электромагнитных помех. Служит для снижения генерации ложных сигналов металлоискателем, в условиях поиска рядом с источниками электромагнитных помех. Таких как линии электропередач, трансформаторные подстанции, газопроводы и т.д. Увеличение его значения снижает влияние таких помех. Но при этом замедляет работу металлоискателя. Чтобы компенсировать этот негативный эффект, при увеличении значений EMI фильтра, снижайте скорость проводки катушки над грунтом.

*(!) При значении фильтра более 08, он заметно ухудшает разделение близко лежащих целей!*

*Старайтесь на местах, где плотность целей, включая мусорные, более двух на полную проводку катушки, не поднимать его уровень более этого значения (08) без необходимости.* 

*(!)Для наилучшего подавления помех, при наименьшем влиянии на работу вашего металлоискателя, используйте EMI фильтр совместно с фильтром Шумоподавление. Лучше каждый из них поднять на небольшое значение, чем один на большое.* 

**Шумоподавление (-04…00…24).** Этот фильтр предназначен для снижения шумности вашего металлоискателя в условиях помех, сложного грунта, поиске в жесткой растительности. Держите данный фильтр на минимально возможном значении, если цели вашего поиска очень маленькие, и увеличивайте значение только если шумность вашего металлоискателя в данных условиях поиска, мешает обнаруживать цели.

*(!) Ухудшение чувствительности металлоискателя к маленьким целям при повышении уровня этой настройки можно несколько компенсировать снижением скорости проводки катушки над грунтом.* 

*(!) На максимальных значениях Шумоподавления также несколько снижается глубина обнаружения целей вашим металлоискателем.* 

**PRC фильтр (Выкл…0050…9999).** Фильтр по Коэффициенту Вероятности (Probability coefficient). Служит для отсечения целевых сигналов «не металлической» природы, перепадов минерализации, ударов, камней, электромагнитных помех и т.д. Явные неглубокие сигналы металлических целей обычно имеют коэффициент близкий к нулю и не более 100. При этом коэффициент от неметаллических сигналов может быть от нескольких сотен и доходить до нескольких тысяч. При выставлении этого фильтра, например, на 500, прибор примет и озвучит идентификационным сигналом все цели с коэффициентом менее или равным 500. При этом цели с коэффициентом более 500, будут отклонены без идентификационного сигнала, с озвучиванием специальным звуком «ГК» или железом (зависит от значения настройки «Звук ГК» в «А» меню). Чтобы видеть PRC (Коэффициент Вероятности) целей и фантомных сигналов на экране, включите его в «V1» меню.

*(!) Очень глубокие цели в слабо сигнальном грунте, или глубокие в сильно сигнальном грунте, а та-же цели под сигнальными камнями и сигнальной*  *керамикой, могут иметь PRC в несколько сотен, а иногда и тысяч единиц. То есть могут быть отсечены данным фильтром. Поэтому используйте его лишь при необходимости, находя компромисс между потерей искомых целей и шумностью прибора в сложных условиях поиска.* 

**ГК фильтр (Выкл. 01…20).** Фильтр сигнальных камней и локальных изменений минерализации грунта.

*(!) Если вашему поиску мешает большое количество сигнальных камней, локальные изменения минерализации или любые другие, вызывающие срабатывание металлоискателя неоднородности грунта, вы можете задействовать ГК фильтр. Совершая проводки катушкой над таким объектом, поднимите значение фильтра, пока сигнал Идентификации не исчезнет, либо не будет озвучен специальным звуком «ГК» или железом (зависит от значения настройки «Звук ГК» в «А» меню).* 

*(!) Помните, что данный фильтр может так же отрезать и очень глубокие цели. Поэтому включайте его только при наличии слишком большого количества сигнальных камней и сигнальных неоднородностей грунта, когда их идентификация и отделение от сигналов искомых целей на слух затруднительна или невозможна.* 

### <span id="page-25-0"></span>**«А» меню. Аудио меню. Основные звуковые настройки.**

Вход - короткое нажатие кнопки

**Громкость (01…10).** Регулировка общей громкости всех сигналов металлоискателя.

*(!) При использовании наушников с регулировкой громкости звука, рекомендуем снижать громкость в меню металлоискателя до уровня 02-03. И поднимать до комфортного уровня регулировкой громкости наушников. Слишком высокая громкость в меню металлоискателя при использовании наушников, может вызвать искажение звука.*

**ГСС Идентификации (01…10).** Громкость слабых сигналов канала идентификации. При повышении значения этой настройки тихие сигналы от глубоких целей становятся громче.

*(!) Помните, что при завышении данной настройки, усиливается и громкость фантомных сигналов. И общая шумность вашего металлоискателя может излишне возрасти.* 

*Рекомендуется использовать высокие значения этой настройки только при тщательном поиске глубоких объектов.*

*(!) При поиске на плотном мусоре держите значение этой настройки на минимальном значении во избежание излишней перегруженности громкими сигналами при обилии целей.* 

**Тип сигнала (только для программы Глубинного Поиска -ГП).**

- 1. 1 Тон все цели будут озвучены одним тоном.
- 2. Многотональный железные цели будут озвучены низким тоном, цветные одним из 4 высоких тонов.
- 3. 99 Тонов полифонический режим озвучивания целей. Железные предметы озвучиваются низким тоном, цветные цели озвучиваются полифоническим многотональным сигналом.

**ГСС Обнаружения (01…10).** Громкость слабых сигналов канала обнаружения. При повышении значения этой настройки тихие сигналы от глубоких целей становятся громче.

*(!) При повышении значения этой настройки отличить глубокие цели от неглубоких на слух становится сложнее. Рекомендуем повышать ее значения только при тщательном доборе глубоких целей.*

*(!) При поиске на плотном мусоре держите значение этой настройки на минимальном значении во избежание излишней перегруженности громкими сигналами при обилии целей.* 

**VCO Обнаружения (Выкл…01…20).** Уровень изменения тональности сигнала Обнаружения в зависимости от изменения силы сигнала от цели. Чем выше значение этой настройки, тем резче низкая тональность слабых сигналов изменяется на высокую тональность при обнаружении неглубоких целей или приближении катушки от края к центру цели. На значении «Выкл» тональность сигнала обнаружения при изменении силы сигнала не изменяется.

**Громкость Fe (00…10).** Громкость сигнала Идентификации железных целей. При снижении значения громкость сигнала от железных целей снизится, при этом громкость сигнала от цветных целей останется на прежнем уровне. При значении настройки «00», сигнал идентификации железных целей отключается.

*(!) Рекомендуется использовать снижение громкости звучания железных целей на местах сильно замусоренных железом для снижения фоновой звуковой нагрузки.* 

*(!) При глубоком поиске снижение громкости звучания железных целей усложняет идентификацию сложных глубоких сигналов на слух.* 

**Длительность Fe (08…40).** Длительность звучания сигнала Идентификации железных целей. Чем меньше значение данной настройки, тем короче будет звучать их сигнал.

*(!) Снижение длительности звучания сигналов железных целей значительно повышает звуковой комфорт при работе на сильно замусоренных железом площадках. Так же, если железные предметы не являются желанной целью ваших поисков, снижение длительности звучания сигнала железа повысит комфорт работы и при обычном поиске.* 

**MIN Длительность цветных сигналов (04…40).** Минимальная длительность звучания сигнала Идентификации цветных целей. При повышении значения этой настройки, короткие сигналы глубоких и маленьких цветных целей будут звучать длиннее.

*(!) Повышение значения данной настройки, несколько ухудшит различение на слух мелких и крупных целей по длине сигнала идентификации. Но при этом поможет услышать сигналы сложных цветных целей на мусоре (совместно со снижением Длительности Fe и Громкости Fe) и слабые короткие сигналы глубоких целей.* 

**Звук ГК (Выкл./ГК/Fe).** Выбор сигнала озвучивания целей (сигнальных камней, локальных изменений грунта и т.д.), отрезанных фильтрами ГК, PRC. Можно выбрать один из трех вариантов: «ГК» (озвучивание специальным тихим и коротким высоко тональным сигналом), «Fe» (озвучивание сигналом идентификации железных целей), «Выкл.» (отсутствие сигнала идентификации)

*(!) Озвучивание таких целей сигналом «ГК» предпочтительнее. В этом случае вы сможете их слышать не мешающим поиску тихим «цоканьем», отличая от прочих сигналов. И при необходимости проконтролировать точность работы фильтров.* 

**Макс. Громкость Обнаружения (01…10).** Отдельная регулировка максимальной громкости звучания сигнала канала Обнаружения (влияет так же на максимальную громкость звука в режиме Пинпоинт).

*(!) Эта регулировка влияет на громкость звучания крупных, близких к катушке металлоискателя целей, и не затрагивает громкость слабых тихих сигналов. Тоесть, снижая ее, вы снизите громкость звучания крупных и неглубоких целей, но не пропустите при этом тихие глубокие сигналы.* 

*(!) Излишнее занижение данной настройки при обычном поиске может привести к ошибочным оценкам глубины залегания и размеров целей. Используйте снижение Громкости Обнаружения на сильно замусоренных металлическим мусором площадках.* 

**Источник тона идентификации.** Выбор источника тональности сигнала Идентификации по VDI:

LF – Низкой частоты (можно применять при поиске только крупных целей)

HF – Высокой частоты (поиск в основном мелких целей)

2F – Усредненный тон по VDI обеих частот (рекомендовано при поиске широкого спектра целей).

**Частота тона Обнаружения (0200…0400).** Тональность сигнала Обнаружения и Порогового Тона.

# <span id="page-27-0"></span>**«А1» меню. Дополнительное аудио меню. Настройки тонов и границ тонов.**

ІНАСТРОЙКИ ТОНОВ Таблица тонов и границ. uaetot Вход – длительное нажатие кнопки . Кнопки переключение между тонами и границами. Кнопки  $\sum |u|$  - регулировка выбранного параметра. При регулировке тонов, на каждое нажатие кнопки звучит сигнал, соответствующий измененной тональности. **«АМ» меню. Меню настроек дискриминации и идентификации.**  Вход - длительное нажатие кнопки .

<span id="page-27-1"></span>**Настройка верхней границы дискриминации по 2F ID.** В этом окне вы можете выставить сектор отклонения

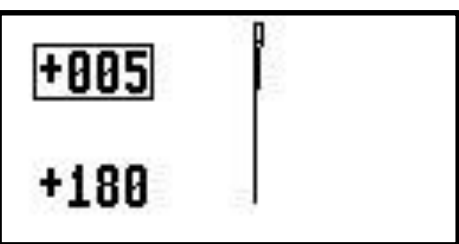

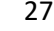

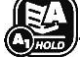

Управление:

нежелательных целей в верхней части шкалы 2F ID от значения 0 и более.

*(!) Например, при выставлении данного параметра на 05 все цели со значением 2F ID менее или равным 05 будут отклонены (прибор не озвучит их сигналом идентификации). Все цели со значением 2F ID более 05, будут озвучены соответствующим тоном.* 

*(!) Эту функцию, например, можно применить для исключения сигналов идентификации кусков кокса (пережжённого каменного угля), имеющего 2F ID близкие к 00, практически не затронув другие цветные цели.* 

**Нижняя граница дискриминации по 2F ID.** В этом окне вы можете выставить сектор отклонения нежелательных целей в нижней части шкалы 2F ID от значения 180 и менее. *(!) Например, при выставлении данного параметра на 140 все цели со значением 2F ID более или равным 140 будут отклонены (прибор не озвучит их сигналом идентификации). Все цели* 

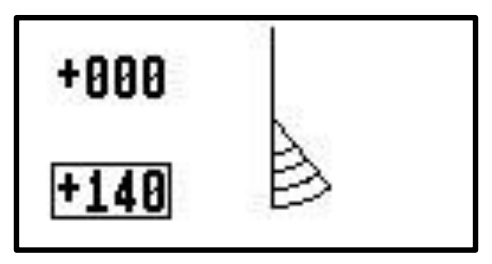

*со значением 2F ID менее 140, будут озвучены соответствующим их ID тоном. (!) Воспользоваться дискриминацией крайних верхних и нижних верхних значений 2F ID можно, например, при поиске на переменном проводящем грунте, вырезав его фантомные сигналы в секторах 2F ID 0…5 и 175…180. Но следует помнить, что при этом возможен пропуск мелких слабопроводящих полезных целей с 2F ID дискриминируемого сектора, а также очень глубоких целей.* 

# <span id="page-28-0"></span>**Включение и выключение режима Дискриминации по 2F ID в поисковом режиме.**

Производится коротким нажатием кнопки **АМ** При этом на поисковом экране появятся заштрихованные сектора дискриминируемых целей.

Дискриминация включена.

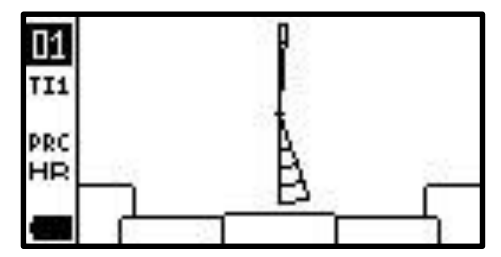

**Сектор No Fe (00…90).** Позволяет озвучить цветным сигналом цели в границах выставленного по 2F ID сектора от 000 и более. Независимо от их физической природы и истинной идентификации металлоискателем.

*(!) Например, если выставить границу данного сектора на 30, то все цели с 2F ID менее или равным 30 будут озвучены цветным тоном. Даже если по всем физическим признакам они для металлоискателя являются железными. Так как, чем ниже 2F ID, тем меньше вероятность, что это железная цель, то это может помочь при поиске маленьких низкопроводящих целей среди сигнальных камней и в сильно минерализованном грунте. Особенно это применимо для катушек с низкочастотными рабочими парами (например, для датчиков серии 214, в секторе 2F ID 0…30 практически не бывает бытовых железных целей, при этом может быть много полезных целей из низкопроводящих сплавов).* 

**Граница фильтра TI1 (00…-60).** Граница сектора «сомнительного железа» по одночастотным VDI целей. В пределах этого сектора металлоискатель с помощью многочастотной обработки будет разделять железные цели и цветные (обычно низкопроводящие и мелкие цели), снесенные сигналом грунта в «железные» VDI. Максимальное значение Границы Fe «-60». Эта настройка действует совместно с настройкой **TI1 фильтр.** 

**TI1 фильтр (100…500).** Уровень TI1 (Target Index 1) свыше которого металлоискатель будет идентифицировать цель как цветную, не смотря на нахождение ее годографов и VDI по обеим частотам в области железа.

*(!) Железо в области действия Границы Fe (0… -50) редко имеет Ti1 выше 250, а обычно в пределах 100-150. Тогда как цветные маленькие и низкопроводящие объекты, которые могут быть снесены сигналом грунта в эту область, обычно имеют Ti1 более 350. Выставив значение Ti Границы Fe равным 400, вы практически безошибочно будете обнаруживать именно цветные объекты,* 

*снесенные сигналом грунта в область «сомнительного железа». Снижая значение TI1 фильтра, вы сможете обнаружить еще больше снесенных сигналом грунта цветных целей, но чем ниже это значение, тем больше вероятность обнаружения на цветном сигнале и нежелательных железных объектов.* 

*(!) Например: Маленькая цель имеет по воздуху VDI +07 +35 и годографы в области цветных металлов). При этом в минерализованном грунте ее одночастотные VDI могут измениться, снесенные сигналом грунта, и стать - 80 -37, годографы так же окажутся в области железа, где находится множество железных объектов с такими же VDI.* 

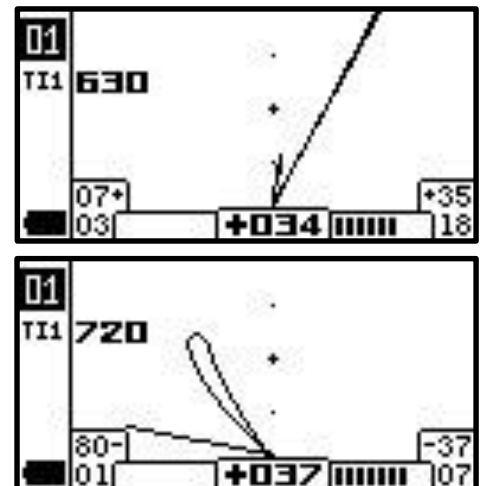

Любой одночастотный металлоискатель, посчитал бы эту цель железной, и вы пропустили бы ее. Intronik STF, с помощью анализа сигнала цели на разных частотах, способен по несоответствию вычисленного Индекса Цели (Ti1) одночастотным VDI цели, определить, что эта цель цветная. Для этого *Граница фильтра TI1* должна быть выставлена на значение не менее -40 (чтобы VDI высокой частоты -38 попал в зону «сомнительного железа»), а *TI1 фильтр* не выше 400 (у таких низкопроводящих целей Ti1 обычно более 400 (в данном случае 630/720), тогда как у железа с такими VDI – менее 250).

**Чувствительность Фильтра TI1 (01…02).** Настройка отвечает за чувствительность Фильтра TI1 к целям. На значении «01», фильтр будет обрабатывать только достаточно уверенные сигналы, имеющие рейтинг по низкой частоте не ниже 01. На значении данной настройки 02, фильтр будет обрабатывать даже самые слабые сигналы на всю выставленную чувствительность металлоискателя. Это поможет найти больше глубоких, снесенных сигналом грунта в железный сектор маленьких цветных целей, но может привести и к некоторому увеличению ошибочных срабатываний фильтра на некоторые железные объекты.

**Дискриминация Обнаружения (вкл./выкл.).** Дискриминация сигнала Обнаружения. Данная настройка позволяет включить или выключить сигнал Обнаружения на отклоняемые в секторах Дискриминации по 2F ID или фильтрами цели.

*(!) Выключение сигнала Обнаружения на отклоненные металлоискателем цели, снижает общую звуковую нагрузку. Но при этом может изменить привычную звуковую картину соотношений сигналов Обнаружения и Идентификации и на принятые цели.* 

**Дискриминация Fe пробок (выкл…01…05).** Дискриминация железных пивных пробок. При включении этой функции ваш металлоискатель будет заменять обычный для таких целей цветной сигнал канала Идентификации на железный. Чем выше уровень данной настройки, тем меньше вероятность озвучивания железных пивных пробок цветным сигналом. Но появляется небольшая вероятность озвучивания железным тоном сложных и глубоких цветных целей, что на низких уровнях настройки практически невозможно. Применение функции **Дискриминация Fe пробок** рекомендуется при поиске на пляжах и в местах общественного отдыха.

*(!) Так же эту функцию можно применять для отсечения небольших ржавых кусочков кровельного железа и других небольших плоских железных объектов.* 

**Ускорение идентификации.** При включении этой функции, металлоискатель тратит меньше времени на идентификацию целей, что ускоряет его работу. Но при этом возможно появление некоторого количества ошибочных случаев идентификации железных объектов цветным сигналом.

# <span id="page-30-0"></span>**«V» меню. Видео меню. Настройки экрана и отображения информации.**

Краткое нажатие кнопки

**Масштаб D годографа (1…5).** Увеличивает размер D годографа на экране металлоискателя.

*(!) При очень слабых сигналах глубоких целей их D годограф может оказаться слишком мал и плохо виден. Для того, чтобы увеличить его, уменьшите значение настройки "Масштаб D годографа". Это может быть полезно при доборе глубоких целей с известными свойствами.* 

*(!) Наоборот, при работе на территориях с большим количеством поверхностных и неглубоких металлических объектов (мусора), слишком сильно увеличенный D годограф не будет помещаться в размерах экрана и вместо полезной информации вы увидите лишь бесполезное мельтешение линий. Максимально увеличьте значение настройки "Масштаб D годографа", и тогда вы сможете видеть его направление и форму.* 

**Контраст (01…15).** Регулирует уровень контрастности изображения на экране.

*(!) При ярком солнечном свете, увеличение значения настройки Контраст, может улучшить видимость информации на экране металлоискателя.* 

**Яркость подсветки (выкл, 1, 3).** Включает и регулирует уровень яркости подсветки экрана.

*(!) В сумраке увеличение яркости подсветки поможет улучшить видимость информации на экране металлоискателя. В то же время при поиске в темное время суток, если вы забыли налобный фонарик, снижение яркости подсветки снизит ослепление свечением экрана.* 

**Язык/Language.** Выбор языка меню прибора.

**Инверсия дисплея (вкл/выкл).** Делает фон дисплея черным, а информацию на нем светлой (негативное отображение).

#### *(!) Такой вариант дисплея не ослепляет свечением при работе в полной темноте и не виден издали. При этом хорошо виден оператору.*

**Тип экрана (1...3)**. Выбор варианта отображения информации на экране. Экран №1 классический, наиболее наполненный информацией вариант. Варианты №2 и №3, имеют более крупное отображение наиболее нужной информации, и подойдут тем пользователям, для которых вариант №1 имеет слишком мелкое изображение.

**Программа быстрого переключения (01....09)** - выбор "оперативной" программы для быстрого переключения на неё из любой используемой программы. Переключение

выполняется с помощью кнопки  $\left[\right]$  Для возврата в прежнюю программу, нажмите

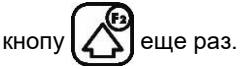

# <span id="page-31-0"></span>**«V1» меню. Доп. видео меню. Управление отображением информации на экране.**

Длительное нажатие кнопки .

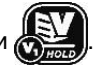

**Годограф D (вкл./выкл.).** Включает и выключает отображение D годографа на экране металлоискателя.

**ВЧ Годограф (вкл./выкл.).** Включает и выключает отображение SFT годографа высокой частоты на экране металлоискателя.

**НЧ Годограф (вкл./выкл.).** Включает и выключает отображение SFT годографа низкой частоты на экране металлоискателя.

**Отображение TI1 (вкл./выкл.).** Включает и выключает отображение TI1, двухчастотного Индекса Цели (Target index) на экране металлоискателя.

**Отображение TI2 (вкл./выкл.).** Включает и выключает отображение TI2, дополнительного двухчастотного Индекса Цели (Target index 2) на экране металлоискателя.

**Отображение PRc (вкл./выкл.).** Включает и выключает отображение PRc, Коэффициента Вероятности (Probability coefficient) на экране металлоискателя.

### <span id="page-31-1"></span>**Расширенное пояснение информации о целях на экране.**

**Годографы отдельных частот.** 

1. **SFT Годограф высокой частоты (HF)** 

#### 2. **SFT Годограф низкой частоты (LF)**

Годографы отображаются на экране после идентификации цели, и сохраняются на нем до идентификации следующей цели.

# <span id="page-32-0"></span>**Что такое годограф.**

Сигнал датчика (катушки) металлоискателя - это векторная величина, характеризующаяся амплитудой и фазой. Если подносить какой-либо металлический предмет к датчику, то очевидно, что величина этого вектора будет меняться. При этом конец вектора будет описывать на координатной плоскости некоторые фигуры (лучи, петли и т.д.). Такие фигуры принято называть годографами. Годографы наиболее полно, по сравнению с одним лишь VDI, описывают сложный характер взаимодействия датчика с металлическими целями. При анализе годографов следует запомнить несколько общих правил:

• годографы небольших и средних ферромагнитных объектов располагаются в левой половине экрана и соответствуют отрицательным значениям VDI.

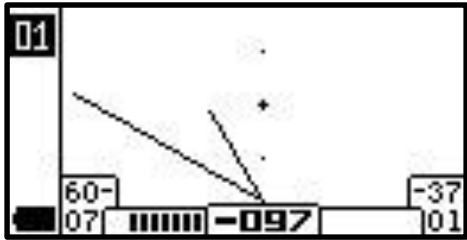

• годографы объектов из цветных<br>исталлов и и больших металлов ферромагнитных объектов лежат в правой половине экрана и соответствуют положительным значениям VDI.

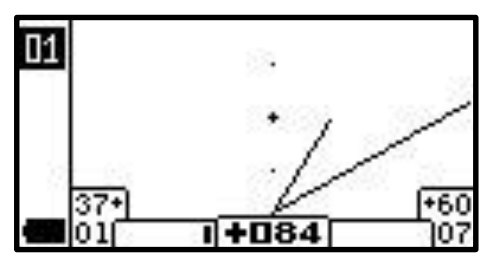

• чем больше площадь отражающей поверхности объекта и чем выше его электропроводность, тем больше наклон годографа вправо.

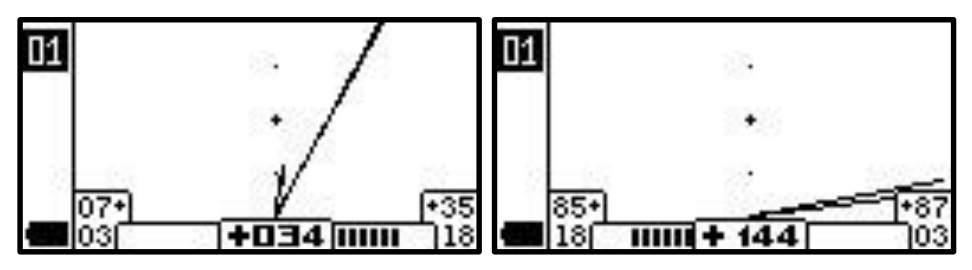

*Маленькая цветная цель. Крупная цветная цель.*

• годографы больших ферромагнитных объектов, как правило, имеют форму в виде широкой пет ли. И могут иногда давать цветной сигнал Идентификации.

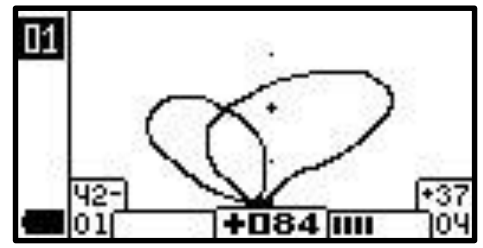

• годографы объектов из цветных металлов в основном прямые линии или узкие петли.

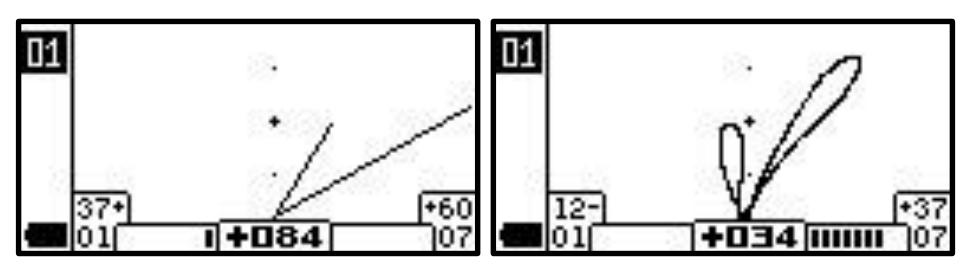

 сильный изгиб годографа цели влево - признак ее ферромагнитной природы даже при цветном звуке канала идентификации. Так же на изображении виден символ «крест» в левом верхнем углу экрана. Этот символ на экране<br>металлоискателя Intronik STF  $M$ еталлоискателя Intronik

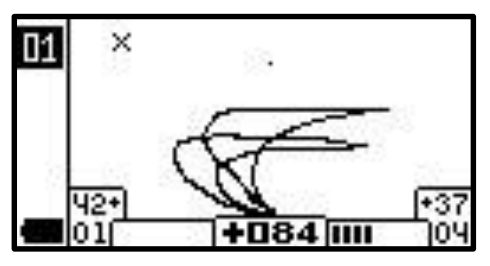

означает, что годографы высокой и низкой частоты поменялись местами (годограф низкой занял положение под годографом высокой). При сильном сигнале, это так же является признаком железной цели.

# <span id="page-33-0"></span>**Анализ одновременно двух годографов сигнала цели на высокой и низкой частотах.**

Являясь единовременно двухчастотным металлоискателем, Intronik STF выводит на экран информацию о целях сразу на двух частотах рабочей пары. Низкой (LF) и высокой (HF). Анализ двух годографов от цели, может дать много дополнительной информации о ее природе. Например, чем тоньше цель из одного и того же сплава, тем быстрее будет слабеть ее сигнал для низкой частоты, оставаясь достаточно сильным для высокой частоты.

*(!) Соотношение длин годографов – это соотношение силы сигнала по низкой и высокой частотам. Тоесть, чем длиннее годограф, тем сильнее сигнал. И наоборот, чем годограф короче, тем слабее сигнал цели для этой частоты.*

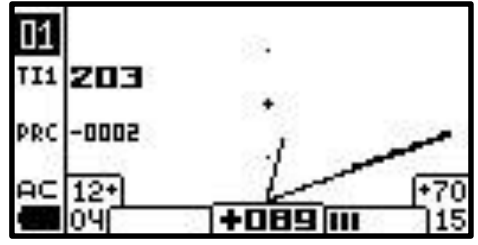

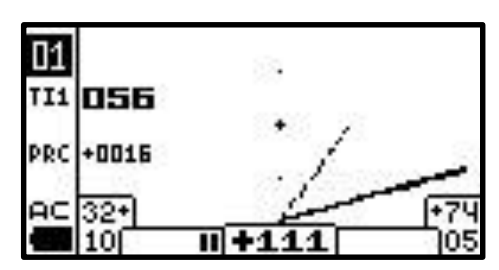

*Тонкая медная пластинка Маленькая медная монета*

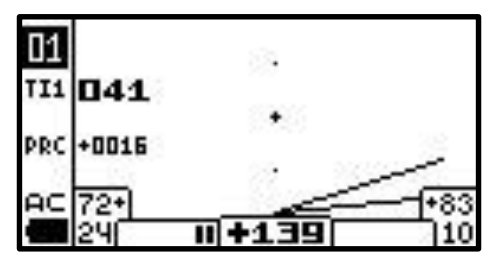

**032** TT<sub>1</sub> **PRC HEOD-** $84*$ AС

*Средняя медная монета в 1-2 мм толщиной Крупная толстая медная монета* 

Так же, на низко и среднепроводящие цветные цели (диапазон VDI 0…+60 по HF), сила сигнала по низкой (LF) частоте, не может быть равной, или тем более большей, чем на высокой (HF)

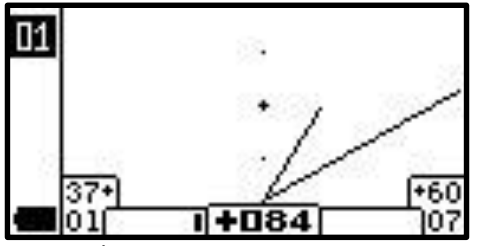

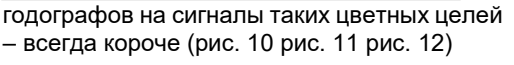

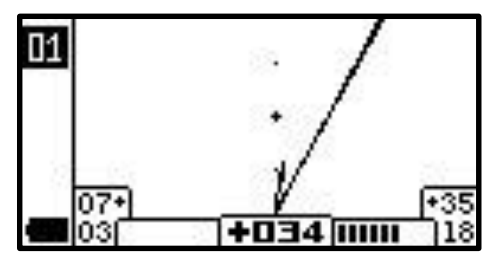

частоте. Она всегда меньше. Поэтому годограф низкой частоты в комбинации

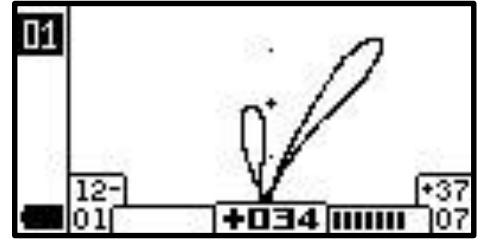

В то же время, железные кольца, листы кровельного железа, так же имеющие близкий VDI по высокой (HF) частоте (в диапазоне 0…+50), имеют и очень сильный сигнал по низкой (LF) частоте. И комбинация годографов на такой сигнал, может иметь различный вид, давая понять, что это железная цель, несмотря на цветной сигнал Идентификации. Так как подобное соотношение длин годографов высокой и низкой частот, невозможно для целей из цветного металла в этом диапазоне VDI.

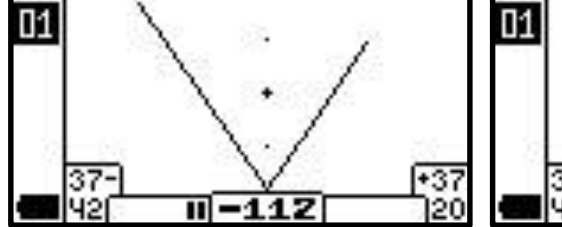

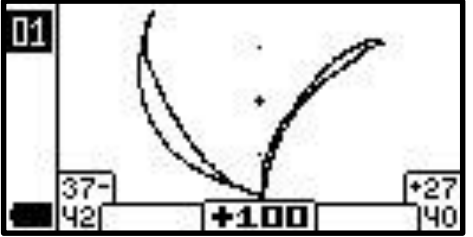

**D Годограф (2F)** - отображается в реальном времени по мере прохождения катушки над целью, исчезает с экрана после выхода цели из поля катушки или остановки движения катушки.

Угол отклонения D Годографа от вертикальной оси – соответствует основному двухчастотному идентификационному числу цели – 2F ID. Он может быть одинаковым как на железную, так и на цветную цель. Знак «плюс» или «минус», а также соответствующий тон, присваивается 2F ID идентификационным алгоритмом прибора.

D Годограф на цветные цели и стержневые железные цели, имеет обычно линейную форму.

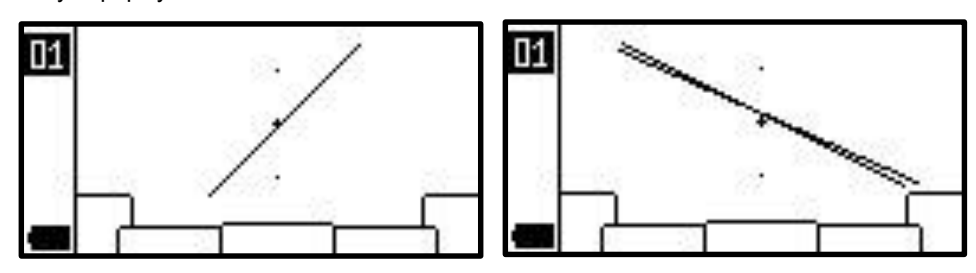

D Годограф на крупные и плоские железные цели, имеет форму «восьмерки».

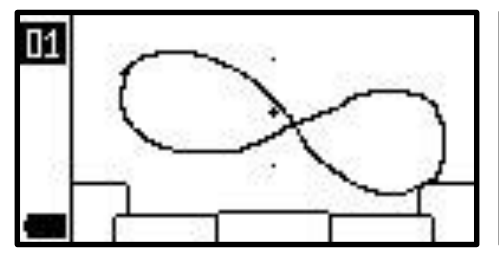

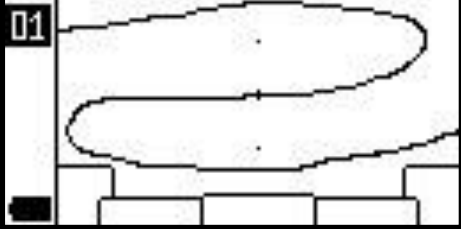

D Годограф на истлевший и рассыпающийся кусочек железа может иметь такую форму:

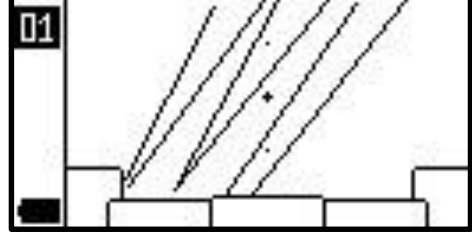

## <span id="page-36-0"></span>**Цифровая информация о цели.**

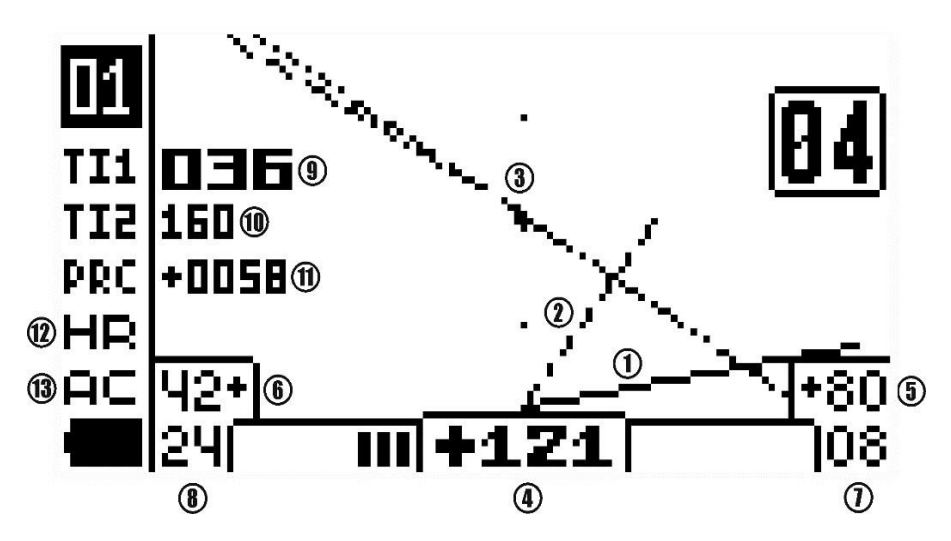

4. **2F ID** (000…180)- Двухчастотное ID (число идентификации) цели. Соответствует углу отклонения D годографа сигнала цели от вертикальной оси. В зависимости от идентификации цели металлоискателем, имеет либо минусовое (железные цели), либо плюсовое (цели из цветных металлов) значение. В отличии от одночастотных VDI, в гораздо меньшей степени подвержено изменениям из-за влияния сигнала грунта.

Железные цели и цели из цветных металлов могут иметь одинаковое 2F ID,<br>или имнус присваивается основным идентификационным алгоритмом плюс или минус присваивается основным идентификационным алгоритмом металлоискателя.

2F ID имеет градацию 180 пунктов, где низкопроводящие цели находятся в начале шкалы, а крупные высокопроводящие – ближе к концу шкалы. Например:

Соленая вода – 000  $\Phi$ опьга – +001 +005 Средневековая серебряная монета - +030…+060 Средняя бронзовая монета - +090 Средняя серебряная монета - +110 Крупная медная монета - +130…+145

На разных частотных парах, 2F ID на одну и ту же цель будет отличаться. Общая закономерность, на более высокочастотной паре, все цели увеличивают свое 2F ID. При том не линейно, сильно на мелкие низкопроводящие цели и в меньшей степени на крупные выскопроводящие цели и железо. Например:

#### **Частотная пара 2/14**

Маленькая серебряная средневековая монета – +034 Средняя бронзовая монета – +086 Крупная медная монета – +142 Небольшой железный гвоздь - -88

**Частотная пара 5/40** (те же цели) Маленькая серебряная средневековая монета – +061 Средняя бронзовая монета – +114 Крупная медная монета – +140 Небольшой железный гвоздь - -105

5. **VDI (HF)** (-99…0…+99) **–** Одночастотное VDI цели по высокой частоте.

6. **VDI (LF)** (-99…0…+99) **–** Одночастотное VDI цели по низкой частоте.

Обычные общепринятые одночастотные VDI целей. Чем более проводящая и крупная цель, тем большее VDI она имеет. Примерный диапазон:

-99…-85 Очень мелкие железные цели, ржавчина, горячие камни, фантомы грунта.

-85…-60 Мелкое железо.

-60…-40 Кованые гвозди.

-40…-10 Массивные железные изделия. (Могут быть и снесенные сигналом грунта мелкие цели)

00 Тонкая фольга.

00…+10 Тонкие цепочки, комочки фольги, мелкие низкопроводящие цели.

+20…+40 Мелкие серебряные монеты.

+40…+60 Мелкие медные монеты, средние серебряные монеты.

+60…+80 Крупные серебряные монеты, средние медные монеты.

+80…+85 Крупные медные монеты.

+85…+99 Очень глубокие, «легшие на грунт» цели, холодные камни, фантомы грунта. VDI на цели по высокой частоте, обычно всегда выше, чем по низкой.

7. **Рейтинг сигнала (HF)** (00…99) – Сила сигнала цели по высокой частоте.

8. **Рейтинг сигнала (LF)** (00…99) – Сила сигнала цели по низкой частоте.

Сила сигнала от цели для металлоискателя. Цели, находящиеся на пределе чувствительности, имеют рейтинг близкий к 00. Цели на поверхности или крупные неглубокие, имеют рейтинг близкий к 99.

Рейтинг по частотам, зависит от величины и проводимости целей. На цветные низко- и среднепроводящие цели, рейтинг по высокой частоте всегда больше чем по низкой. На железные, обычно наоборот рейтинг по низкой частоте больше или равен рейтингу по высокой.

9. **Ti1 (Target index)** (000…999) - Двухчастотный Индекс цели. Дает информацию о совокупности величины и проводимости цели. Чем цель меньше и чем ниже ее проводимость, тем выше значение её TGi. И наоборот, чем цель крупнее, а составляющий ее металл более проводим, тем ниже значение её Ti1. Например:

Тонкая золотая цепочка – Ti1 = 750

Маленький крестик – Ti1 = 450

Мелкая монета – Ti1 = 350-270

Кованый гвоздь – Ti1 = 110

Крупная медная монета - Ti1 = 036

На этом признаке построен фильтр обнаружения снесенных в сектор «сомнительного железа» мелких цветных целей (См. **Ti1 Фильтр в «АМ» Меню. Меню дискриминации**) (!) *T1i одних и тех же целей при использовании катушек с разными частотными парами – может немного различаться.*

10.**Ti2 (Target index 2)** (000…999) – Дополнительный двухчастотный Индекс цели. При сравнении с основным Ti1, с опытом может дать уточнение информации о природе цели.

*(!) На железные цели Ti1 и Ti2 чаще всего имеют одинаковое значение. Их явное различие, иногда может говорить о цветной природе цели. Экспериментируйте, запоминайте откапывая, набирайте базу таких отличий.*

11.**PRС (Probability coefficient)** (0000…9999) – «Коэффициент вероятности» цели. Помогает при необходимости отделить сигналы явных металлических целей от сигналов возможной неметаллической природы. Явные сигналы металлических целей, чаще всего имеют PRС не более 100. В то же время сигналы от ударов катушкой, электропомехи, ложные сигналы грунта, сигналы камней, не всегда, но могут иметь PRС от нескольких сотен до нескольких тысяч. Оценив значение PRС таких мешающих сигналов на экране металлоискателя, можно задействовав **PRС фильтр** (См. **«М1» Меню фильтров**), исключить озвучивание прибором подобных сигналов.

*(!) Но при этом стоит помнить, что чем слабее сигнал цели и сильнее сигнал грунта, тем более высока вероятность, что PRС металлических целей может сильно увеличиться, и эти цели могут быть осечены низким значением PRС фильтра.*

### **Обновление программного обеспечения.**

<span id="page-39-0"></span>Металлодетектор Intronik STF имеет функцию удаленного обновления программного обеспечения. Для этого в комплекте с металлодетектором поставляется специальный USB шнур-программатор.

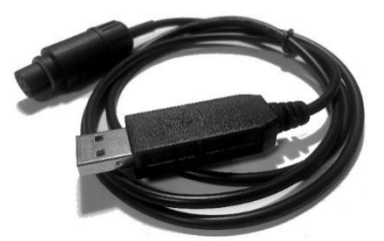

Далее указан порядок действий для обновления ПО металлодететора.

1. Скачайте с сайта <https://aka.2000.ru/support.htm> специальную программу для обновления - AKA Updater и разместите ее на Рабочем столе своего компьютера.

2. Скачайте с сайта <https://aka.2000.ru/support.htm> файл обновления программного обеспечения, и расположите его в отдельной папке, назвав ее, например, Intronik.

3. Вставьте USB шнур-программатор в USB разъём компьютера. При первом подсоединении, компьютеру понадобится установка драйвера нового устройства. Обычно это происходит автоматически. Если этого не произошло, и драйвер на вашем компьютере не был автоматически обнаружен, скачайте его с сайта <https://aka.2000.ru/support.htm>

4. Подсоедините 8 pin разъём шнура-программатора к соответствующему 8 pin разъёму блока управления металлодетектора.

5. Запустите программу AKA Updater, выберите файл обновления, который ранее скачали и расположили в отдельной папке.

Выберите порт, на котором находится шнурпрограмматор

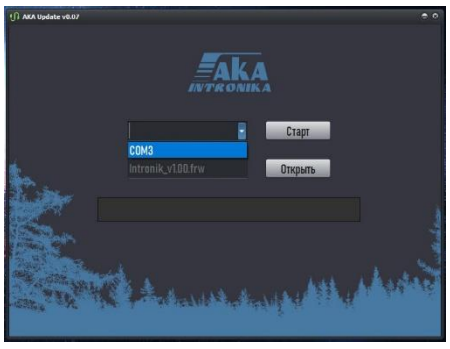

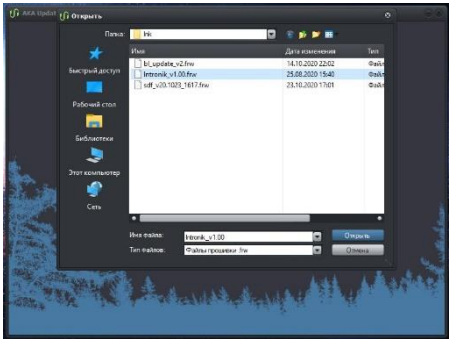

*(!) Если программа обнаруживает сразу несколько портов, то определить на каком из них находится шнур-программатор можно так:*

*Запомните или запишите номера портов, закройте AKA Updater, потом извлеките шнур-программатор из разъёма USB.* 

*Запустите AKA Updater заново, и посмотрите какой номер порта исчез из списка. Именно на этом номере всегда будет находиться шнур-программатор при последующих подсоединениях к вашему компьютеру.*

6. Включите блок управления металлодетектором удерживая нажатой кнопку .

Блок управления войдет в режим обновления программного обеспечения, на экране появится соответствующее этому режиму изображение

Для подтверждения действия, кнопкой переведите рамку со знака **Х** (отклонить)

на знак **V** (принять) и нажмите кнопку  $\Box$ . На экране блока управления появится

бегущая пунктирная строка, означающая, что блок готов к обновлению программного обеспечения.

7.В программе AKA Updater нажмите кнопку "Старт". На экране компьютера и на экране блока металлодетектора, одновременно начнет заполняться шкала процесса обновления. После ее заполнения, блок включится с новой версией программного обеспечения, и сразу перейдет в экран предупреждения о необходимости замены аккумуляторной батареи, так как напряжение питания от USB ниже минимального рабочего напряжения от аккумуляторов.

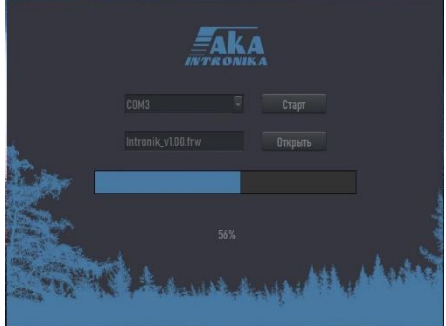

Обновление программного обеспечения успешно закончено.

#### **(!) Не забудьте обязательно сделать Адаптацию датчика после обновления ПО.**

*(!)Если обновление ПО прибора остановилось не достигнув окончания процесса, либо программа AKA Updater выдала сообщение об ошибке, выключите блок металлодетектора, и повторите операцию обновления ПО начиная с пункта №6 инструкции.*

#### **Полезные ссылки.**

- 1. Электронная версия инструкции на сайте<https://aka.2000.ru/support.htm>
- 2. Тема по металлоискателю Intronik STF на форуме «Reviewdetektor», в которой можно задать вопросы и получить ответы по освоению. Так же в первом посте темы, постоянно обновляется полезная информация, ссылки на новые прошивки, обновление инструкции и выкладываются новые обучающие видео: <https://www.reviewdetector.ru/index.php?showtopic=2407425>
- 3. Видео канал YouTube, с обучающими и информационными роликами по Intronik STF https://www.youtube.com/channel/UC0ChquTf9D8W3DwcT2k3V\_q
- 4. Раздел, посвященный Intronik STF на "АКА форумах": Русский форум<https://akaforums.ru/#mnogochastotnye-metallodetektory-aka.21> English-language forum https://akaforums.com/#multi-frequency-aka-metal-detectors.10

# **Условия предоставления гарантии.**

- <span id="page-41-0"></span>1. Гарантийный ремонт оборудования проводится при предъявлении клиентом полностью заполненного гарантийного талона.
- 2. Доставка оборудования, подлежащего гарантийному ремонту, в сервисную службу осуществляется клиентом самостоятельно и за свой счет, если иное не оговорено дополнительно.
- 3. Гарантийные обязательства не распространяются на материалы и детали, считающиеся расходуемыми в процессе эксплуатации.

# <span id="page-41-1"></span>**Условия прерывания гарантийных обязательств.**

Гарантийные обязательства могут быть прерваны в следующих случаях:

- 1. Несоответствие серийного номера, предъявляемого на гарантийное обслуживание оборудования, серийному номеру, указанному в гарантийном талоне и/или других письменных соглашениях.
- 2. Наличие явных или скрытых механических повреждений оборудования, вызванных нарушением правил транспортировки, хранения или эксплуатации.
- 3. Выявленное в процессе ремонта несоответствие Правилам и условиям эксплуатации, предъявляемым к оборудованию данного типа.
- 4. Повреждение контрольных этикеток и пломб (если таковые имеются).
- 5. Наличие внутри корпуса оборудования посторонних предметов, независимо от их природы, если возможность подобного не оговорена в технической документации и Инструкциях по эксплуатации.
- 6. Отказ оборудования, вызванный воздействием факторов непреодолимой силы и/или действиями третьих лиц.

# **Гарантийный талон.**

<span id="page-42-0"></span>Предприятие-изготовитель гарантирует работоспособность металлодетектора при условии соблюдения потребителем условий эксплуатации.

Гарантийный срок эксплуатации 36 месяцев на электронный блок и 12 месяцев на датчик (катушку) со дня продажи.

В течение гарантийного срока обнаруженный производственный дефект бесплатно устраняется изготовителем, при отсутствии условий прерывания гарантийных обязательств.

Для осуществления гарантийного ремонта необходимо предъявить полностью заполненный гарантийный талон. При отсутствии отметки о продаже, гарантия исчисляется с даты выпуска.

Адрес для предъявления претензий:

#### **Данные о выпуске и продаже.**

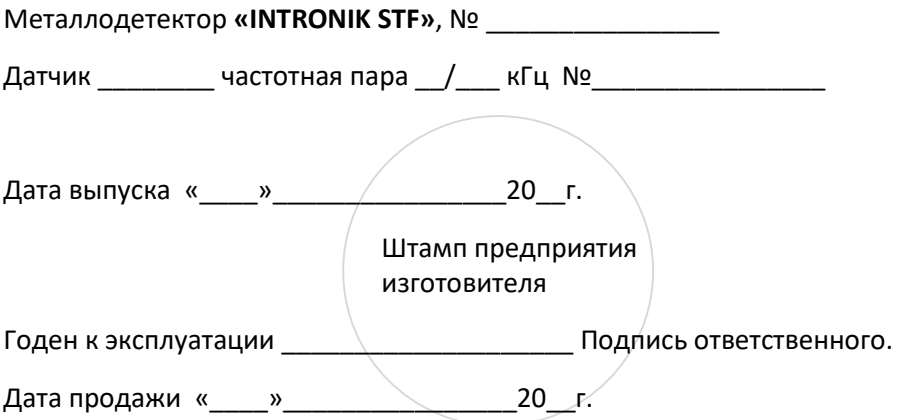